## ESCOLA TÉCNICA ESTADUAL PROF. ARMANDO JOSÉ FARINAZZO CENTRO PAULA SOUZA

Daniel Queiroz Camila Coelho Enzo Dias Felipe Miller

SCFMAA SISTEMA *WEB* DE CONTROLE DE FOCOS DO MOSQUITO AEDES AEGYPTI

> Fernandópolis 2019

Daniel Queiroz Camila Coelho Enzo Dias Felipe Miller

## SCFMAA SISTEMA *WEB* DE CONTROLE DE FOCOS DO MOSQUITO AEDES AEGYPTI

Trabalho de Conclusão de Curso apresentado como exigência parcial para obtenção da Habilitação Profissional Técnica de Nível Médio de Técnico em **Informática para Internet**, no Eixo **Tecnológico de Informação e Comunicação**, à Escola Técnica Estadual Professor Armando José Farinazzo, sob orientação do **Professor Luís Antônio Soares.**

Fernandópolis 2019

Daniel Queiroz Camila Coelho Enzo Dias Felipe Miller

## **SCFMAA** SISTEMA *WEB* DE CONTROLE DE FOCOS DO MOSQUITO AEDES AEGYPTI

Trabalho de Conclusão de Curso apresentado como exigência parcial para obtenção da Habilitação Profissional Técnica de Nível Médio de Técnico em **Informática para Internet**, no Eixo **Tecnológico de Informação e Comunicação**, à Escola Técnica Estadual Professor Armando José Farinazzo, sob orientação do **Professor Luís Antônio Soares.**

Examinadores:

\_\_\_\_\_\_\_\_\_\_\_\_\_\_\_\_\_\_\_\_\_\_\_\_\_\_\_\_\_\_\_\_\_\_\_\_\_\_\_\_\_\_\_\_\_\_\_\_\_\_\_\_\_\_\_\_\_\_\_\_\_\_\_\_\_\_ Luis Antonio Soares

\_\_\_\_\_\_\_\_\_\_\_\_\_\_\_\_\_\_\_\_\_\_\_\_\_\_\_\_\_\_\_\_\_\_\_\_\_\_\_\_\_\_\_\_\_\_\_\_\_\_\_\_\_\_\_\_\_\_\_\_\_\_\_\_\_ Gustavo Tadeu Moretti de Souza

\_\_\_\_\_\_\_\_\_\_\_\_\_\_\_\_\_\_\_\_\_\_\_\_\_\_\_\_\_\_\_\_\_\_\_\_\_\_\_\_\_\_\_\_\_\_\_\_\_\_\_\_\_\_\_\_\_\_\_\_\_\_\_\_\_\_ Tiago Ribeiro Carneiro

> Fernandópolis 2019

DEDICATÓRIA

Dedicamos o nosso trabalho a todos os professores, por ajudarem em mais uma etapa, com o esforço e dedicação de cada membro.

#### AGRADECIMENTOS

Agradecemos ao auxílio a todos os professores envolvidos em nosso trabalho de conclusão de curso, aos amparos que tivemos em todas as dificuldades e principalmente na compreensão de cada um. Tendo por fim um trabalho finalizado com sucesso.

EPÍGRAFE

"A maior recompensa para o trabalho do homem não é o que ele ganha com isso, mas o que ele se torna com isso. " – John Ruskin.

#### **RESUMO**

Atualmente são muitas as epidemias de dengue, doença transmitida pelo mosquito Aedes aegypti, sendo um dos principais problemas na saúde publica que vem crescendo cada vez mais mundialmente. A maioria das pessoas não toma a atitude de prevenção. Sendo assim foi pensado em desenvolver um sistema web que e ajudará na prevenção da doença de um jeito fácil, onde o usuário fará denúncias online a respeito de locais com foco ou suspeitas de conter criadouros do mosquito da dengue em sua cidade. O sistema irá cadastrar as denúncias que, por vez, serão encaminhadas para os órgãos responsáveis que, desta maneira terão informações detalhadas sobre locais contaminados.

Palavras-chave: Doença, Dengue, Providências, Mosquito, Sistema Web, Internet.

#### **ABSTRACT**

Nowadays there are many epidemics of dengue, a disease transmitted by the Aedes aegypti mosquito, being one of the main problems in public health that is growing more and more worldwide. Most people do not take the preventive attitude. Therefore, it has been thought to develop a web system that will help in the prevention of the disease in an easy way, where the user will make online reports about places with focus or suspicions of containing dengue mosquito breeding sites in their city. The system will register the reports that, at a time, will be forwarded to the responsible agencies, which will thus have detailed information about contaminated sites.

Keywords: Difficulty: Disease, Dengue, Providence, Mosquito, Web System, Internet.

.

# LISTA DE ILUSTRAÇÕES

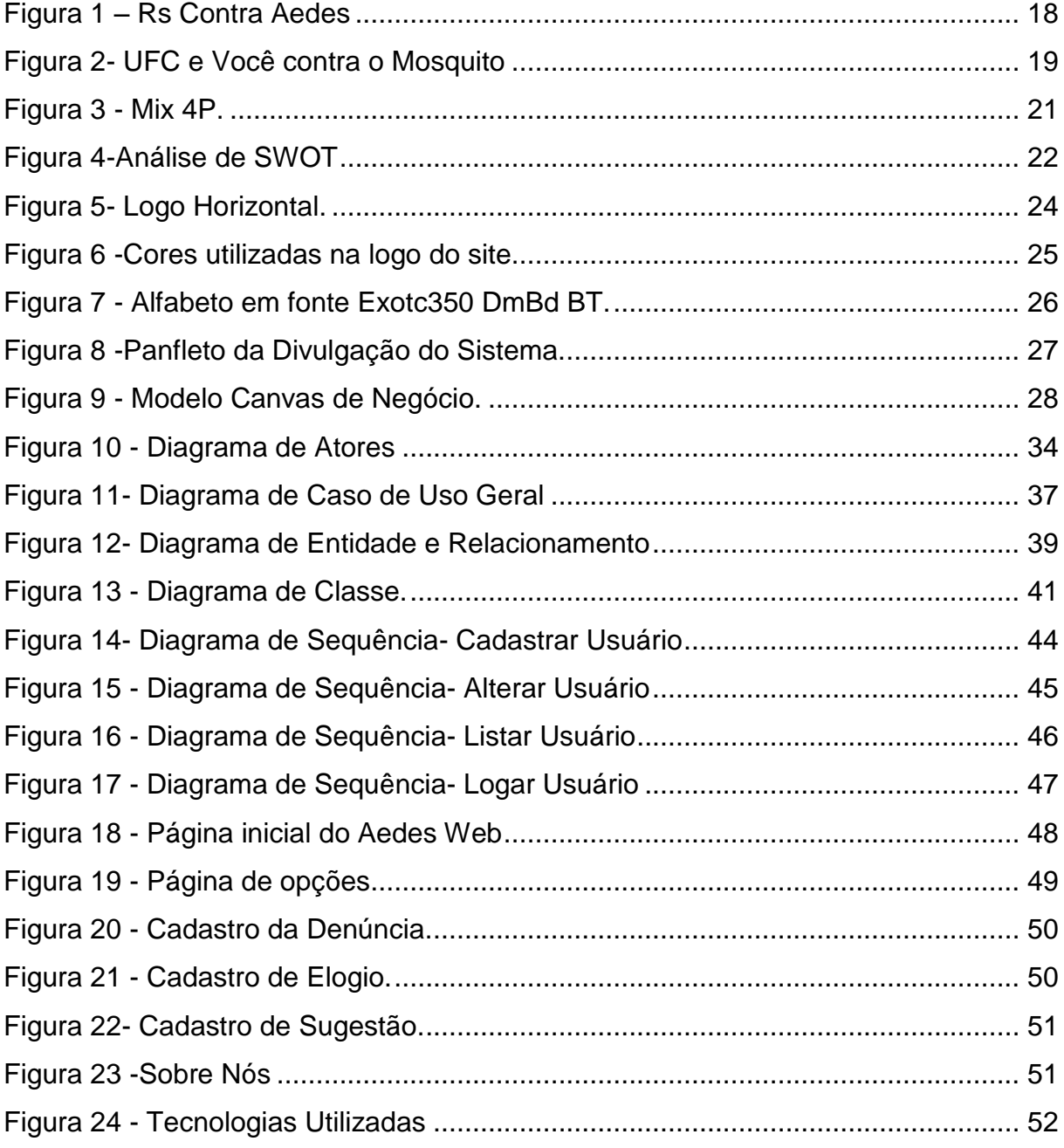

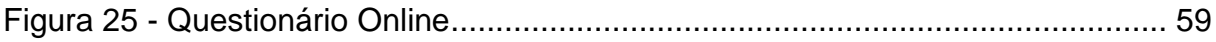

# LISTA DE GRÁFICOS

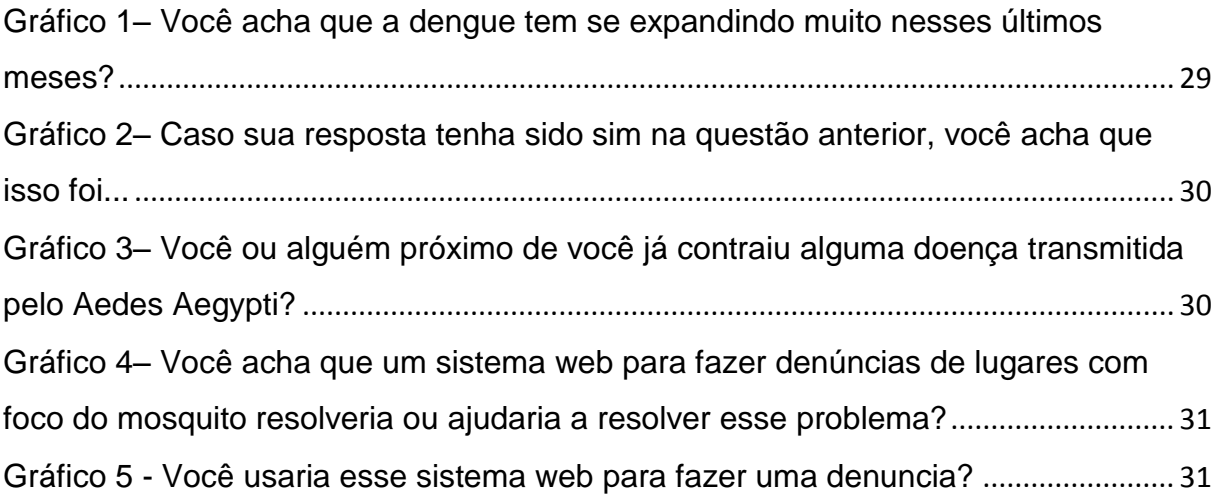

## LISTA DE TABELAS

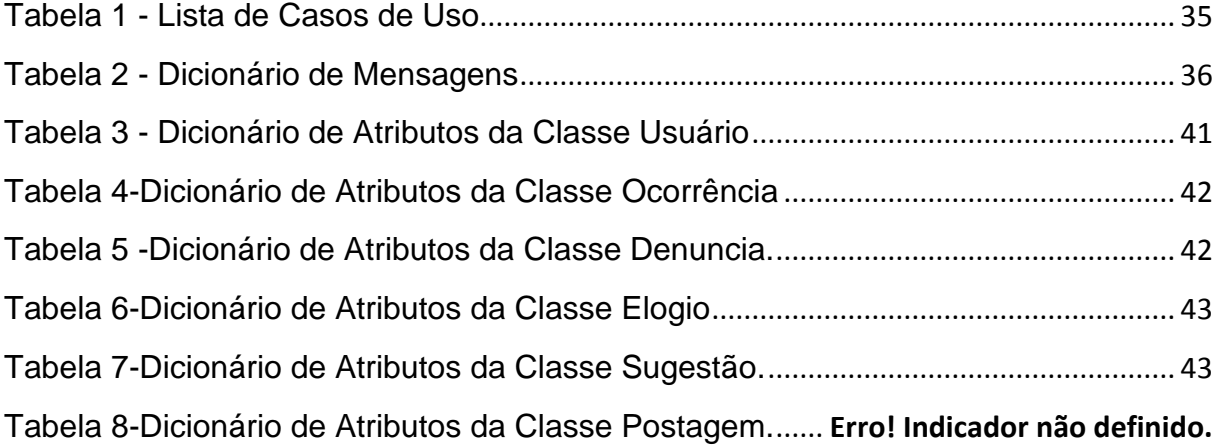

#### LISTA DE ABREVIATURAS OU SIGLAS

4P's – Produto, Preço, Praça, Promoção.

CANVAS – *Business ModelCanvas* (Quadro do Modelo de Negócios).

CMYK *– Cyan, Magenta, Yellow e Black* (Ciano, Magenta, Amarelo e Preto).

CSS – *CascadingStyleSheets* (Folha de Estilo).

DER – Diagrama de Entidade Relacionamento.

HTML – *Hypertext MarkupLanguage* (Linguagem de Marcação de Hipertexto).

RGD – *Red*, *Green* e *Blue* (Vermelho, Verde e Azul).

SGBD – Sistema de Gerenciamento de Banco de Dados.

SQL – *Structured Query Language* (Linguagem de Consulta Estruturada).

SWOT – *StrengthsWeaknessesOpportunitiesThreats* (Forças, Fraquezas, Oportunidades e Ameaças).

UML *– UnifiedModelingLanguage* (Linguagem de Unidade Unificada).

# **SUMÁRIO**

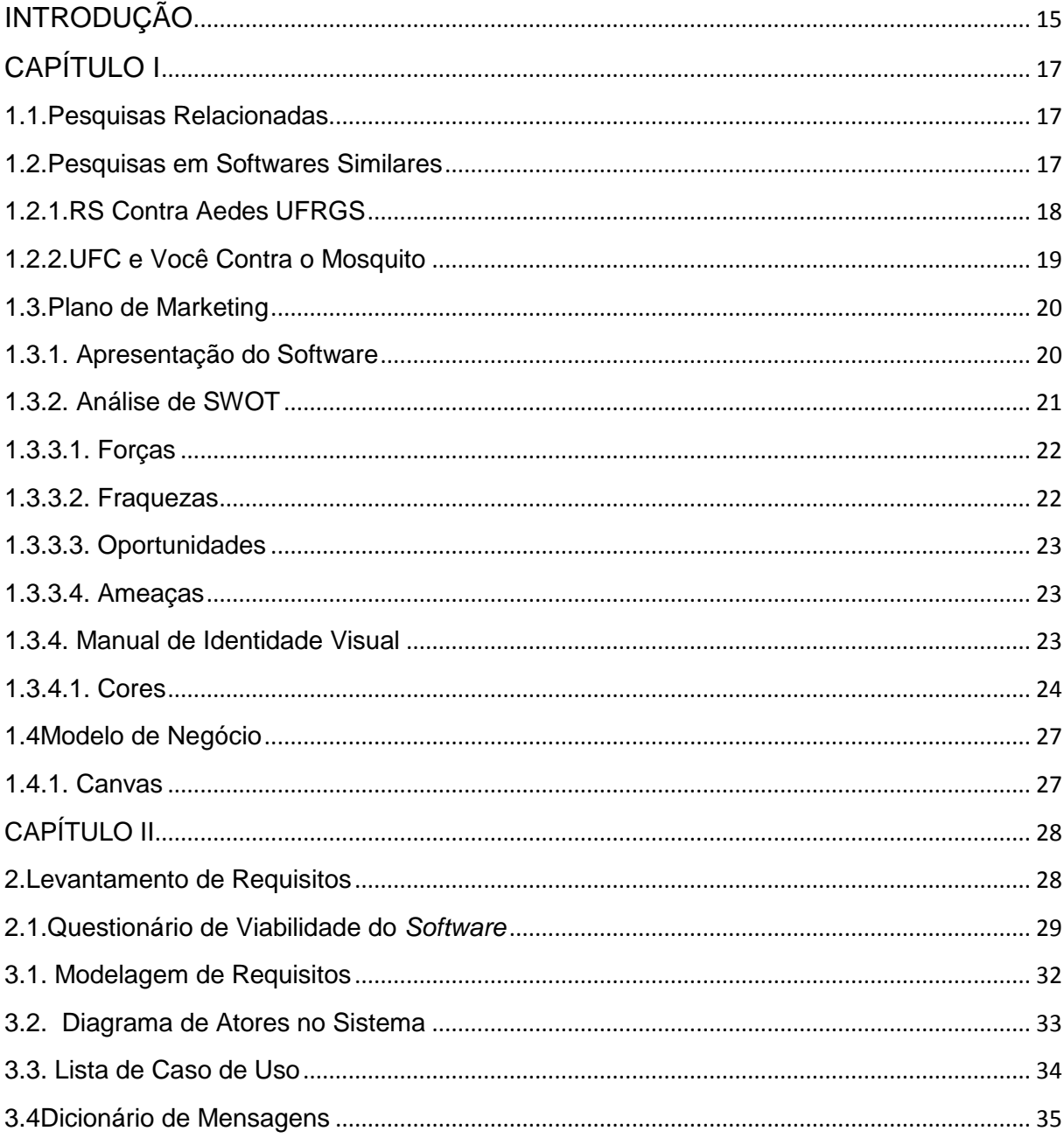

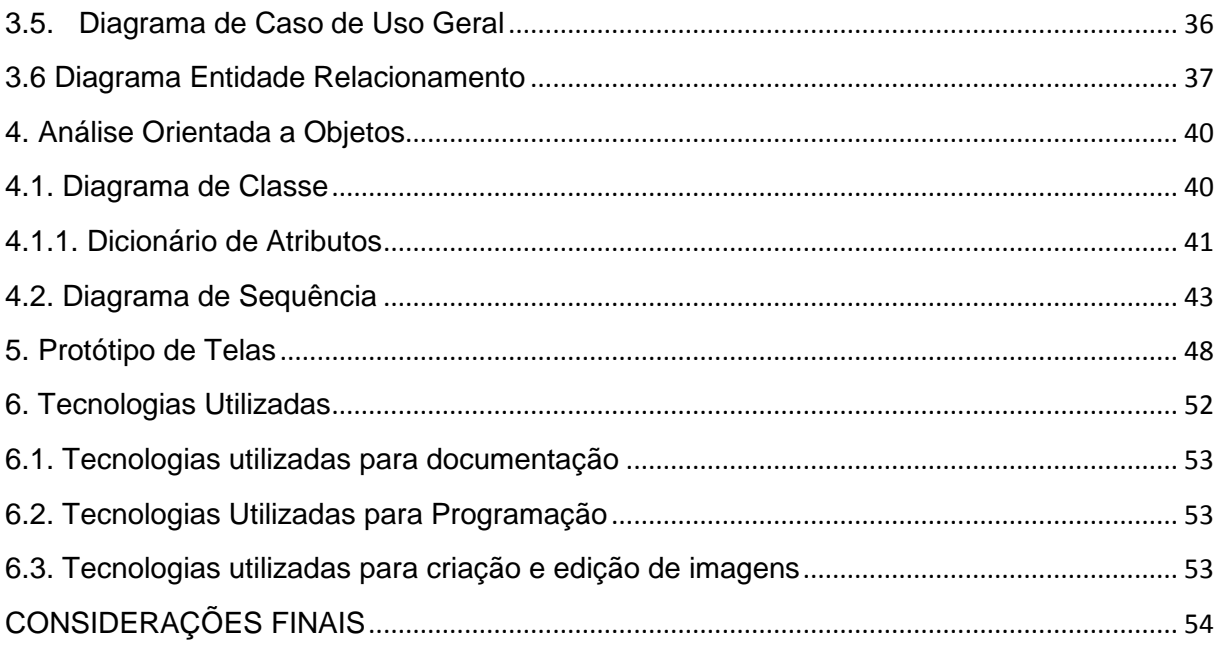

#### **INTRODUÇÃO**

Segundo o site do G1 [\(https://www.g1.com.br/dengue\)](https://www.g1.com.br/dengue), a dengue é uma doença febril aguda causada por um vírus que também é responsável pela transmissão da Chikungunya, Febre amarela e Zika Vírus, sendo um dos principais problemas de saúde publica no mundo, transmitida pelo mosquito Aedes aegypti, que se desenvolve em áreas tropicais e subtropicais. A dengue pode ter diferentes apresentações clínicas e de prognóstico imprevisível, os primeiros sintomas aparecem de quatro a 10 dias depois da picada do mosquito infectado. A doença começa bruscamente e se assemelha a uma síndrome gripal grave caracterizado por febre elevada, fortes dores de cabeça e nos olhos, além de dores musculares e nas articulações. Durante a evolução da doença, destacam-se três fases: febril, crítica e de recuperação.

Na fase crítica da dengue, podem surgir manifestações clínicas correspondentes a uma complicação da doença potencialmente letal chamada dengue grave, conhecida anteriormente como dengue hemorrágica, que aparecem devido ao aumento da permeabilidade vascular e da perda de plasma, o que pode levar ao choque irreversível e à morte. Nos dias atuais, vem se expandindo mundialmente e constitui hoje a mais importante doença viral humana transmitida. Com essas informações, a saúde das pessoas fica cada vez mais exposta a essa doença, gerando uma grande preocupação.

As epidemias de dengue ainda ocorrem porque as pessoas não adotam as devidas providencias e atitudes de prevenção. Segundo o site do G1em média, cada mosquito vive em torno de 30 dias, nesse prazo de vida a fêmea chega a colocar entre 150 e 200 ovos, O Aedes Aegypti põe seus ovos em recipientes como latas, pneus, garrafas vazias, em qualquer objeto que possa armazenar água. Apesar de não houver nenhum medicamento ou vacinação que combate essa doença, o numero de casos são maioria em todo lugar. Através do site do Estadão, apenas em Fernandópolis foram registrados 1.387 mil casos da doença, quase três vezes maior que o ano passado, portanto a melhor maneira de combater esse mal é atuando de forma preventiva, impedindo a reprodução do mosquito e seus criadouros.

O sistema SCFMAA tem como objetivo ajudar na prevenção, no combate e no controle da doença de um jeito fácil, aonde o usuário cadastra uma denúncia sobre um local infectado com focos do mosquito, que por vez, serão encaminhadas para os órgãos responsáveis para que tomem as devidas providências.

### **CAPÍTULO I**

#### <span id="page-16-0"></span>**1. Fundamentação Teórica**

A fundamentação teórica consiste na revisão de textos, artigos, livros, periódicos, ela tem como função auxiliar na análise e na interpretação de dados para a orientação do projeto (MELLO, 2006).

#### <span id="page-16-1"></span>**1.1. Pesquisas Relacionadas**

Para desenvolver um trabalho que tenha uma boa fundamentação foram realizadas várias pesquisas sobre o problema do tema em questão. Todas as pesquisas realizadas tiveram um embasamento teórico de qualidade e bibliográfico, que através dela criou-se um bom conhecimento sobre o tema. Com esta pesquisa, foram encontrados sites e conteúdos sobre a dengue, que serão listados e mencionados ao longo desse trabalho.

#### <span id="page-16-2"></span>**1.2.Pesquisas em Softwares Similares**

A seguir, foram listados três destes que mais se aproximam da ideia proposta. Devido ser um tema de cunho social, os três apresentaram características semelhantes ao projeto.

#### <span id="page-17-1"></span>**1.2.1. RS Contra Aedes UFRGS**

No site RS Contra Aedes UFRG (https://www.ufrgs.br/rscontraaedes) pensa na prevenção da dengue, adquirindo informações sobre o mosquito Aedes Aegypti, como prevenir, locais que estão contaminados da doença, entre outras informações.

O site RS Contra Aedes UFRGS foi feito com o propósito de prevenção e com o intuito da população realizar denúncias de locais que contém vestígio do mosquito. É composto por um menu principal aonde há um home, cursos, mapas, materiais pacientes, materiais profissionais, prédios públicos, vídeos informativos, e seu layout como exibido na figura 1.

<span id="page-17-0"></span>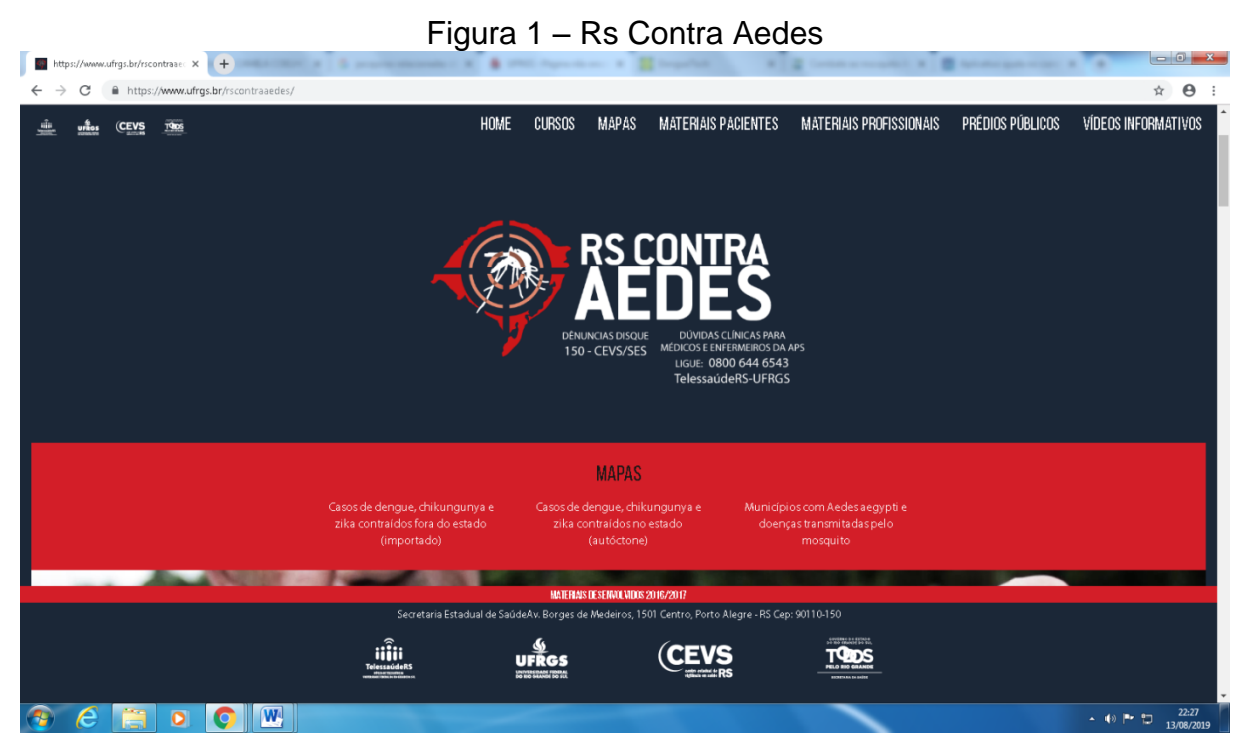

Fonte: RS Contra Aedes, 2019.

#### <span id="page-18-1"></span>**1.2.2. UFC e Você Contra o Mosquito**

No site UFC e Você Contra o Mosquito [\(http://www.aedes.ufc.br\)](http://www.aedes.ufc.br/)auxilia no combate efetivo ao mosquito Aedes Aegypti, contendo informações sobre as doenças transmitidas, uma pagina tendo um passo a passo sobre como prevenir o Aedes Aegypti. Além disso, também permite que o usuário faça denuncias sobre locais que estão contaminados pelo mosquito, diante dessas denuncias o sistema conta mapas que mostram cada local denunciado.

O site é composto por um menu principal onde há uma aba Home, Sobre, Prevenção, Doenças, Notícias e Contatos.

<span id="page-18-0"></span>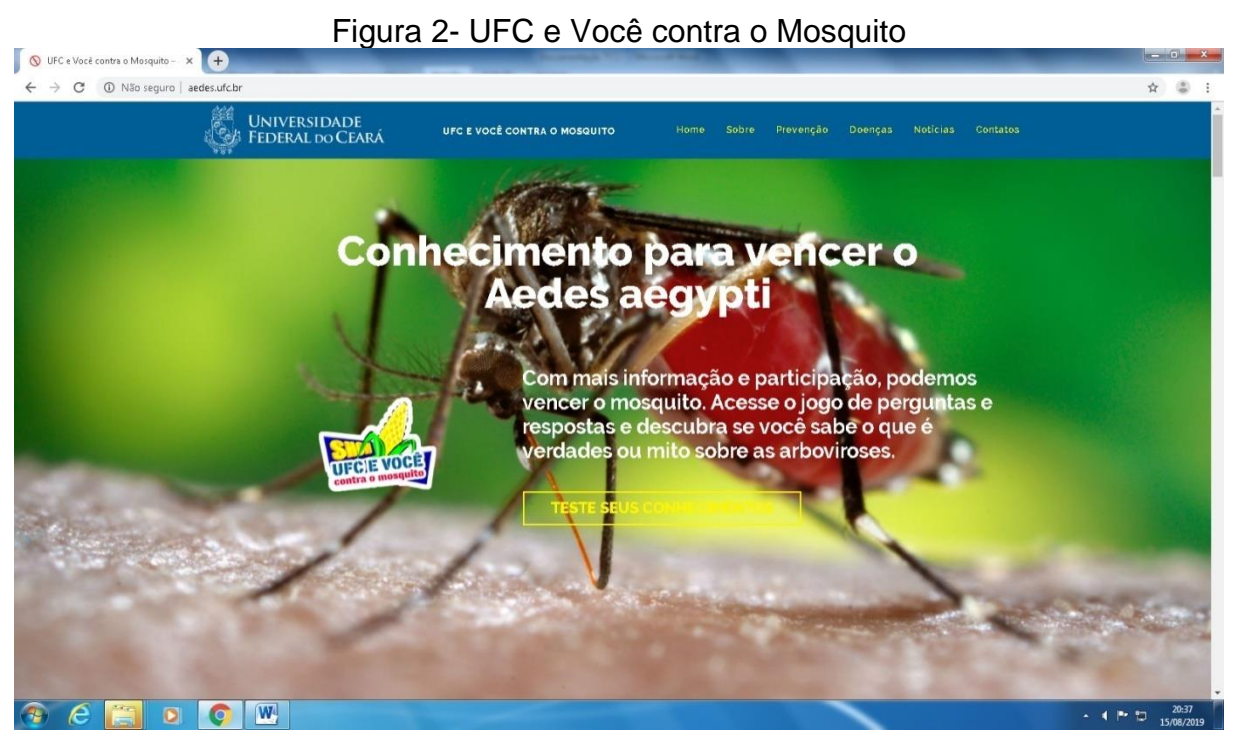

Fonte: UFC e Você Contra o Mosquito, 2019.

#### <span id="page-19-0"></span>**1.3. Plano de Marketing**

Um plano de *Marketing* é tido como uma ferramenta de gestão no exercício de auxiliar no planejamento de ações para alcançar um determinado objetivo. Em seu livro *El Plan* de Marketing, Cohen (2008, p.10) declara que o plano de *marketing* tem um papel fundamental no planejamento funcional de toda a empresa, e o faz da maneira que segue.

#### <span id="page-19-1"></span>**1.3.1. Apresentação do Software**

A apresentação do Sistema Web Aedes Aegypti se baseia no Mix de Marketing que forma um grupo de 4 ações efetivas para o seu negócio. Essa ferramenta é dividida em 4 dimensões, conhecida como 4Ps, referente a Produto, Preço, Praça e Promoção.

O *Software* foi criado para ajudar a localizar com mais facilidade, os focos de proliferação do mosquito Aedes Aegypti de um jeito fácil e rápido sem que as pessoas saiam de sua residência. Tendo como objetivo de facilitar para os órgãos responsáveis, a identificação dos locais que estão com criadouros do inseto.

<span id="page-20-0"></span>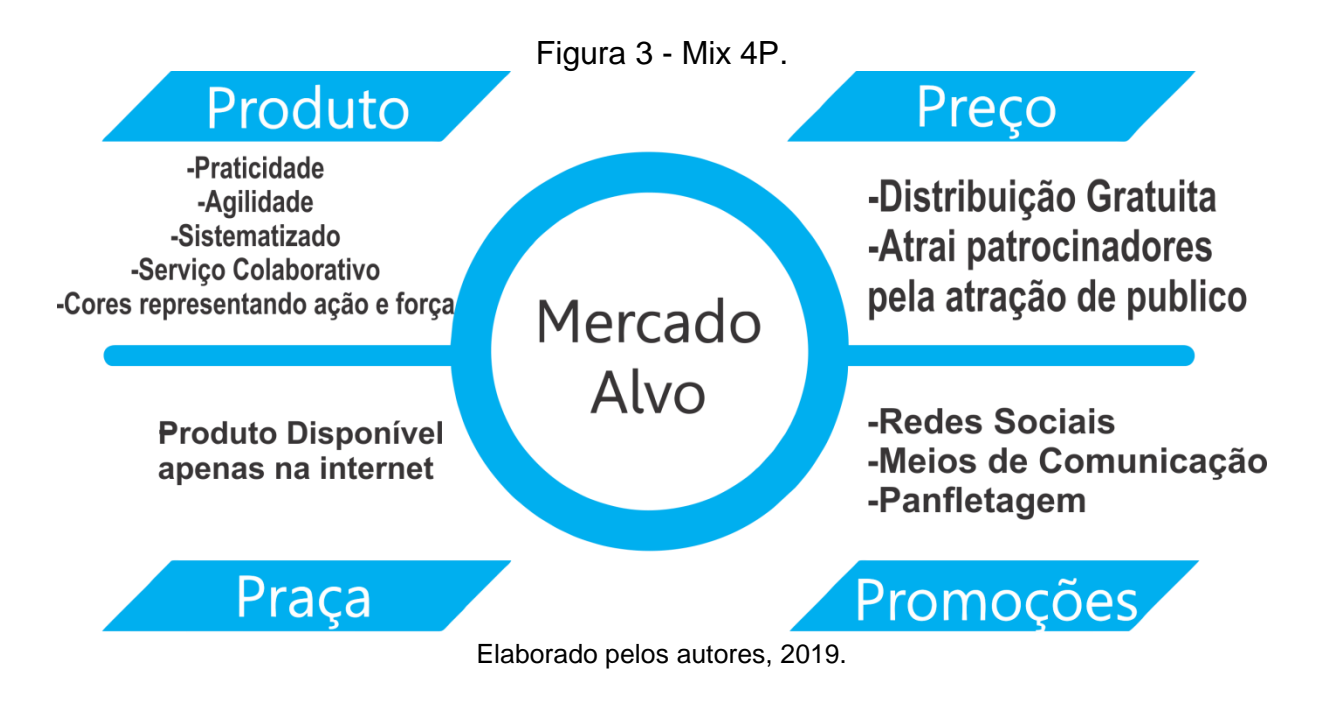

#### <span id="page-20-1"></span>**1.3.2. Análise de SWOT**

De acordo com o conceito sugerido por Daychoum (2016, p.6), "a Análise SWOT é uma ferramenta utilizada para fazer análises de cenário (ou análises de ambiente), sendo usada como base para a gestão e o planejamento estratégico de uma organização".

A sigla SWOT significa S*treghts, Weaknesses, Opportunities* e *Threats,*  ou seja*,* Força, Fraqueza, Oportunidade e Ameaça.

Ele visa posicionar ou verificar a posição estratégica de uma determinada empresa em seu ramo de atuação, onde consiste absorver as informações mais importantes sobre as forças e fraquezas de seu plano de marketing e também auxilia nas oportunidades e ameaças. (CASAROTTO; 2013).

<span id="page-21-0"></span>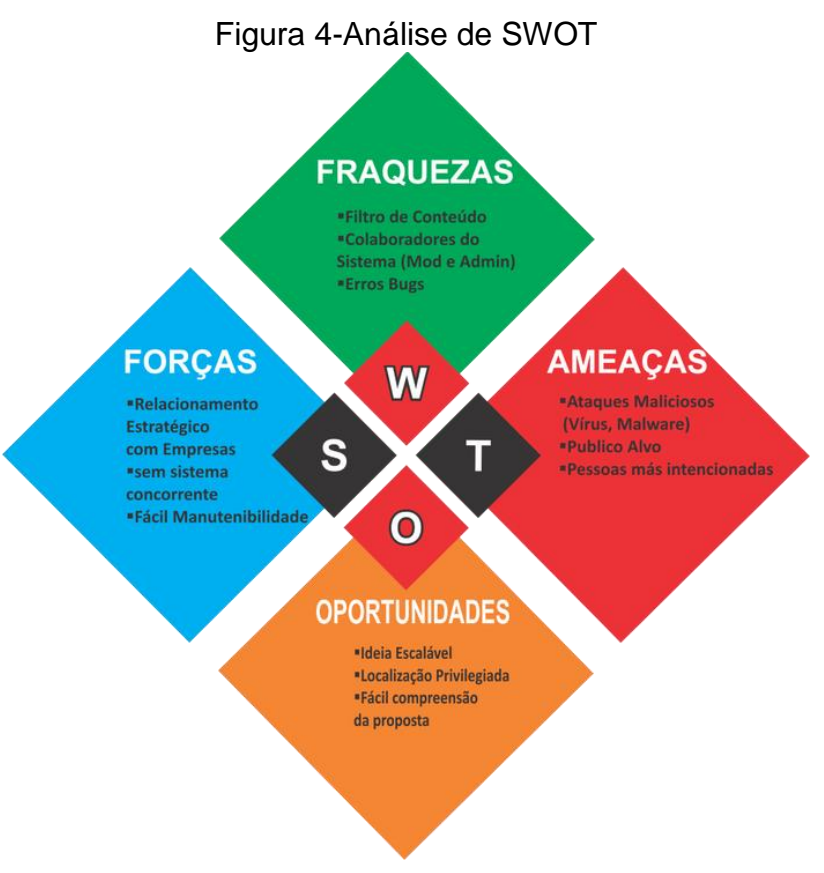

Fonte: Adaptado pelos autores, 2019.

#### <span id="page-21-1"></span>**1.3.3.1. Forças**

Pode ser considerada força a localização privilegiada do sistema, pois como é um sistema voluntario e de fácil acesso online, ele irá ter um relacionamento estratégico com empresas parceiras, empresas patrocinadoras.

#### <span id="page-21-2"></span>**1.3.3.2. Fraquezas**

Pode se considerar como fraqueza o público alvo que não se lida facilmente com a tecnologia no mundo atual, tendo assim uma certa dificuldade na utilização do sistema web. 

#### <span id="page-22-0"></span>**1.3.3.3. Oportunidades**

Uma oportunidade muito grande que o nosso sistema possui, é a facilidade e a agilidade oferecida ao público, pois é uma tecnologia nova que está surgindo no mercado, assim chamando a atenção dos usuários. 

#### <span id="page-22-1"></span>**1.3.3.4. Ameaças**

Ameaças que podem surgir e possivelmente prejudicar o sistema, seria ataques maliciosos de pessoas maus intencionadas, ataques como vírus, spams e outros meios de ataque digital.

#### <span id="page-22-2"></span>**1.3.4. Manual de Identidade Visual**

O manual de identidade visual é um guia que reúne e disciplina todos os elementos visuais de uma marca e suas aplicações. São as cores, tipografia, padrões gráficos e uma série de regras fundamentais para orientar a utilização da marca em todas as plataformas digitais, bem como impressos em geral (MORENO, 2017).

A figura 5 ilustra a logo marca do sistema SCFMAA.

<span id="page-23-0"></span>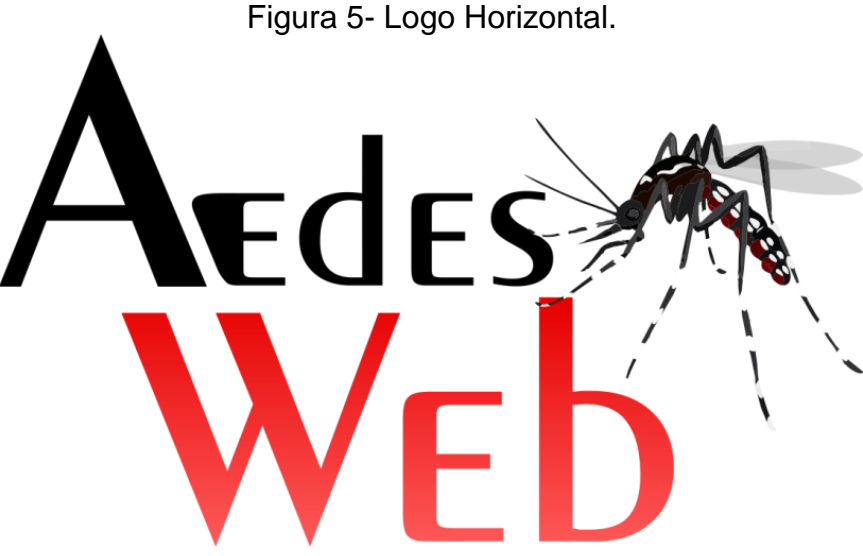

Fonte: Elaborado pelos autores, 2019.

#### <span id="page-23-1"></span>**1.3.4.1. Cores**

Diante de um mundo centrado na tecnologia e nas imagens, é importante ressaltar que a cor é um elemento fundamental. Portanto, torna-se necessário, também, o correto estudo desse fenômeno, pois a partir disso, pode-se entender melhor o seu funcionamento em relação a percepção humana e sua influência no consumo, bem como compreender como muitas coisas funcionam, até mesmo para não serem enganados no momento de pagar por um serviço (BANKS; FRASER, 2009).

A escolha das cores em um projeto seja ele website, logotipo, produto, ou até mesmo de um uniforme é de grande importância. Nesse sistema web foram usadas as cores vermelho e preto.

O preto é a cor mais poderosa e neutra. Tende a ser associada à elegância e força.

A cor vermelha tende a estimular a ação, pois é uma cor quente que chama a atenção dos leitores.

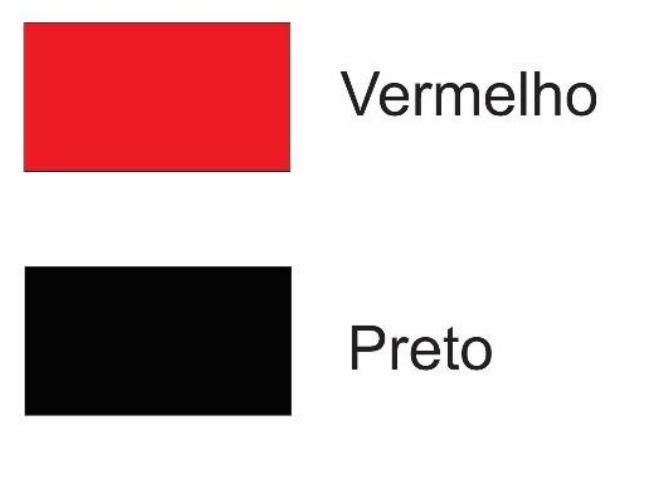

<span id="page-24-0"></span>A figura 6 exibe as cores usadas na logo do sistema SCFMAA.

Figura 6 -Cores utilizadas na logo do site.

Fonte: Elaborado pelos autores, 2019.

#### **1.3.4.2. Tipografia**

A tipografia é a forma visual para uma ideia escrita, o processo para a criação, composição de um texto, seja ele físico ou digital. Devido a grandes quantidades de fontes disponíveis, a escolha de uma pode afetar consideravelmente a leiturabilidade do conceito (facilidade que o olho entende a mensagem e se movimenta ao longo da linha) e os sentimentos do leitor em relação a ela. (HARRIS, 2011).

A figura 7 exibe o alfabeto principal em fonte Exotc350 DmBd BT, utilizado na Logo.

Figura 7 - Alfabeto em fonte Exotc350 DmBd BT.

# <span id="page-25-0"></span>AbcdefqHijkImnoporstuvwxyz<br>ABCDEFGHIJKLMNOPQRSTUVWXYZ 1234567890

Fonte: Elaborado pelos autores, 2019.

**1.3.4.3. Panfleto**

Para a divulgação do projeto, alguns ambientes foram adotados. O panfleto ilustrado na Figura abaixo será veiculado pela internet, nas redes sociais do projeto. Seu foco principal é tornar os pontos centrais do Modelo de Negócios conhecidos, para que assim, um número maior de pessoas possa conhecer, de maneira resumida, o que o projeto oferece de fato.

<span id="page-26-0"></span>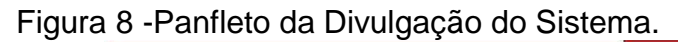

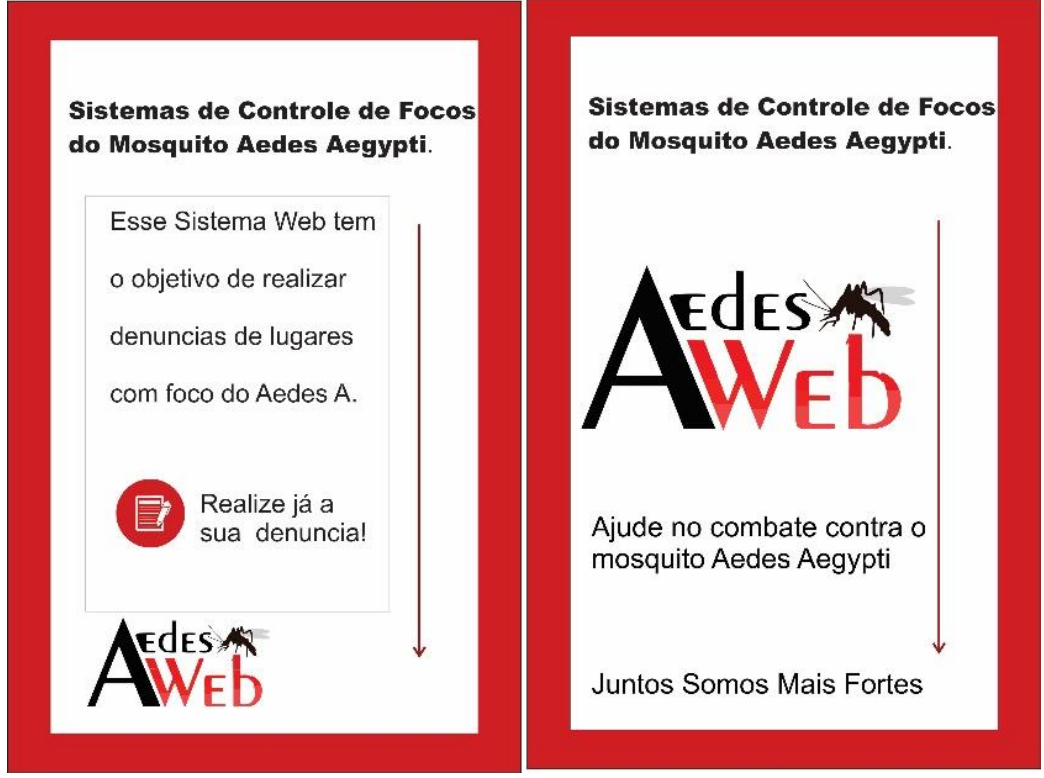

Fonte: Elaborado pelos autores, 2019.

#### <span id="page-26-1"></span>**1.4Modelo de Negócio**

O Modelo de Negócio é a lógica do negócio, é dizer que aquilo que a empresa faz tem sentido. É um modelo no qual todas as partes interligadas do negócio fazem com que o mesmo tenha coerência e sirva de avanço para a empresa. Ele permite visualizar a empresa como um todo com as partes que a compõe, nele são idealizados a criação, a entrega, a captura de valores, no qual é verificado se tudo que foi descrito nele tenha uma razão.(VALLE; 2011).

#### <span id="page-26-2"></span>**1.4.1. Canvas**

Canvas é um esquema visual que possibilita as pessoas co-criarem modelos de negócios analisando nove elementos que toda empresa ou organização possuem: proposta de valor, parcerias chaves, atividades chaves, recursos chaves, relacionamento com clientes, segmentos de clientes, canais de distribuição, estrutura de custos e fluxo de receitas.(MOTA; 2019).

Essa metodologia possibilita descrever e pensar sobre o modelo de negócios da organização do empreendedor, de seus concorrentes ou qualquer outraempresa.

<span id="page-27-0"></span>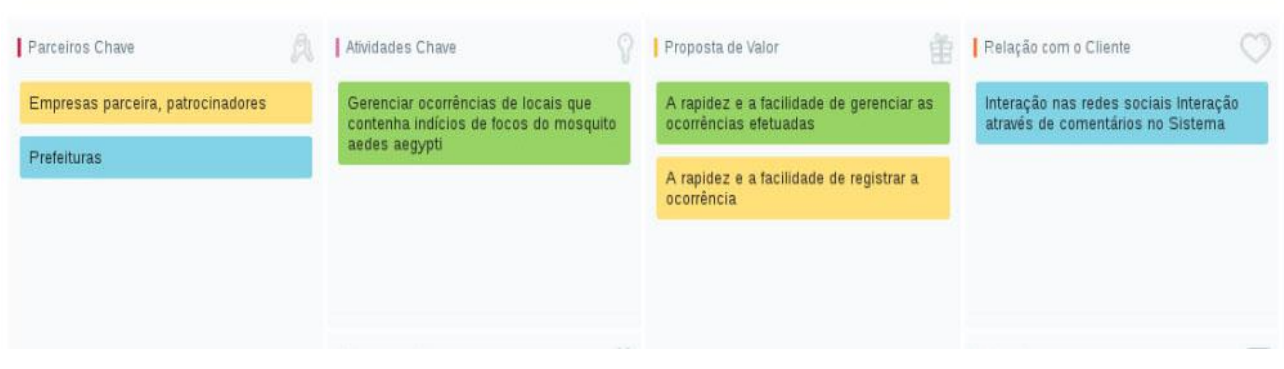

#### Figura 9 - Modelo Canvas de Negócio.

Elaborado pelos autores, 2019.

## **CAPÍTULO II**

#### <span id="page-27-2"></span><span id="page-27-1"></span>**2. Levantamento de Requisitos**

A etapa de levantamento de requisitos consiste na primeira parte de execução de um projeto de desenvolvimento de *software* e são responsáveis por apresentar as funcionalidades do sistema, suas interações com os demais elementos e sob quais limitações o sistema deve operar, em suma, é o processo de desenvolvimento de um sistema, que operará em função do cliente para oferecer a ele as melhores funcionalidades do projeto:

> A fase de levantamento de requisitos deve identificar dois tipos de requisitos: os funcionais e os não funcionais. Os requisitos funcionais correspondem ao que o cliente quer que o sistema realize, ou seja, as funcionalidades do software. Já os requisitos não funcionais

correspondem ás restrições, condições, consistências, validações que devem ser levadas a efeito sobre os requisitos funcionais (GUEDES, 2011, p.22).

#### <span id="page-28-1"></span>**2.1. Questionário de Viabilidade do** *Software*

Antes de se criar um *software*, deve ter em mente que ele passará por uma série de avaliações que garantirão o sucesso do mesmo. Em sua fase primária, o software deve ser submetido a um estudo panorâmico sobre o problema, o que pode ser chamado de estudo de viabilidade. (PEÇANHA; 2017).

Montamos um questionário com a finalidade de receber informações sobre a dengue para saber se realmente o sistema conterá utilidade com o público alvo, esta análise se torna de muita relevância sobre a eficiência do projeto.

<span id="page-28-0"></span>Gráfico 1– Você acha que a dengue vem se expandindo muito nesses últimos meses?

Você acha que a dengue tem se expandido muito nesses últimos meses? 127 respostas

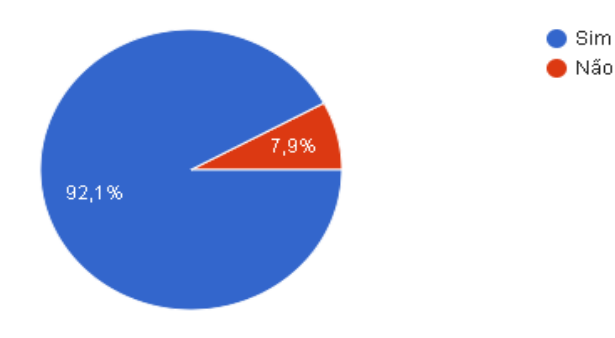

#### <span id="page-29-0"></span>Gráfico 2– Caso sua resposta tenha sido sim na questão anterior, você acha que isso foi...

Caso sua resposta tenha sido sim na questão anterior, você acha que isso foi... 127 respostas

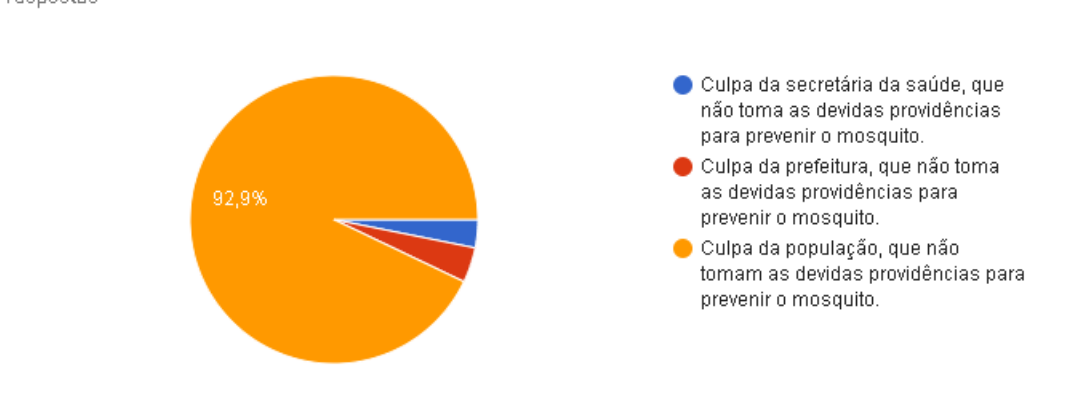

Fonte: Elaborado pelos autores, 2019.

<span id="page-29-1"></span>Gráfico 3– Você ou alguém próximo de você já contraiu alguma doença transmitida pelo Aedes Aegypti?

Você ou alquém próximo de você já contraiu alguma doença transmitida pelo Aedes Aegypti?

127 respostas

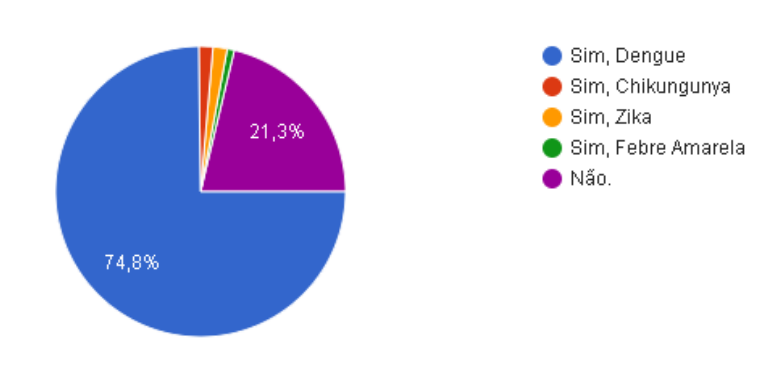

Fonte: Elaborado pelos autores, 2019.

<span id="page-30-0"></span>Gráfico 4– Você acha que um sistema web para fazer denúncias de lugares com foco do mosquito resolveria ou ajudaria a resolver esse problema?

Você acha que um Sistema Web para fazer denúncia de lugares com foco do mosquito resolvería ou ajudaría resolver esse problema? 127 respostas

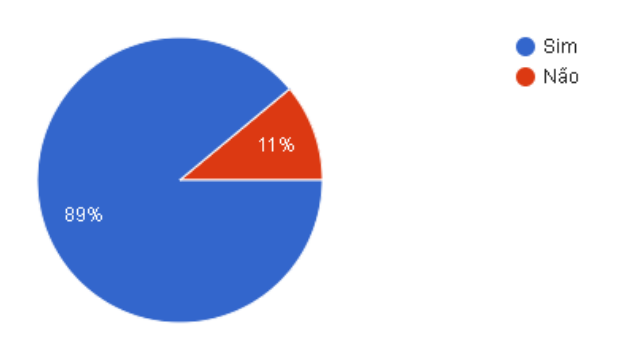

Fonte: Elaborado pelos autores, 2019.

Gráfico 5 - Você usaria esse sistema web para fazer uma denuncia?

<span id="page-30-1"></span>Você usaria este Sistema Web para fazer uma denúncia?

127 respostas

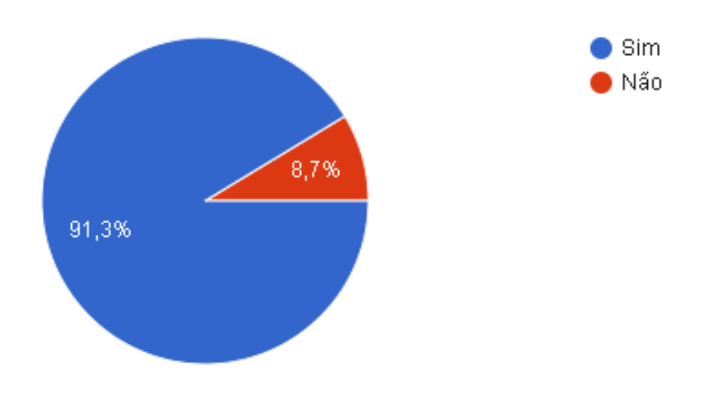

Fonte: Elaborado pelos autores, 2019.

## **CAPÍTULO III**

#### <span id="page-31-0"></span>**3.1. Modelagem de Requisitos**

Um modelo de *software* captura uma visão de um sistema físico, é uma abstração do sistema com certo propósito, como descrever aspectos estruturais ou comportamentais do *software*. Esse propósito determina o que deve ser incluído no modelo e o que é considerado irrelevante. Dessa forma, fornecerá uma visão dos requisitos necessários, identificando a funcionalidade do *software*. (GARDUSSI, 2013).

#### <span id="page-32-0"></span>**3.2. Diagrama de Atores no Sistema**

"Pessoas, departamentos e mesmo equipamentos que possam de alguma forma interagir com o sistema que está sendo modelado são considerados uma entidade externa ao sistema, constituindo-se o que é chamado ator" (TONSIG, 2008, p.245). Assim sendo, um ator pode ser considerado como um usuário e/ou outros meios externos que possam interagir ou desenvolver um papel em relação com o sistema. Na UML, os atores podem ser exibidos por símbolos de palito, apresentando sua função dentro do diagrama.

Ator Administrador tem como função manusear a maior parte do site, cadastrando outros moderadores, podendo também desativar os mesmos. Portanto, ele fica sobre a responsabilidade da maior funcionalidade do sistema.

O Ator Usuário irá ter a função de cadastrar as ocorrências (denuncias, sugestões e elogios) do sistema.

O Ator Moderador terá como função no sistema apenas gerenciar as ocorrências recebidas. O mesmo terá quase a mesma função do ator administrador, podendo gerenciar todas as denuncias, sugestões e elogios, porém, com permissões reduzidas.

O Ator Sistema Web de Controle de Focos do Mosquito Aedes Aegypti (SCFMAA) por fim terá como função de gerenciar tudo o que os outros atores fornecerem, portanto sendo o próprio sistema, irá fazer a realização de carregamento e listagem de dados e tudo conforme o que será pedido.

<span id="page-33-0"></span>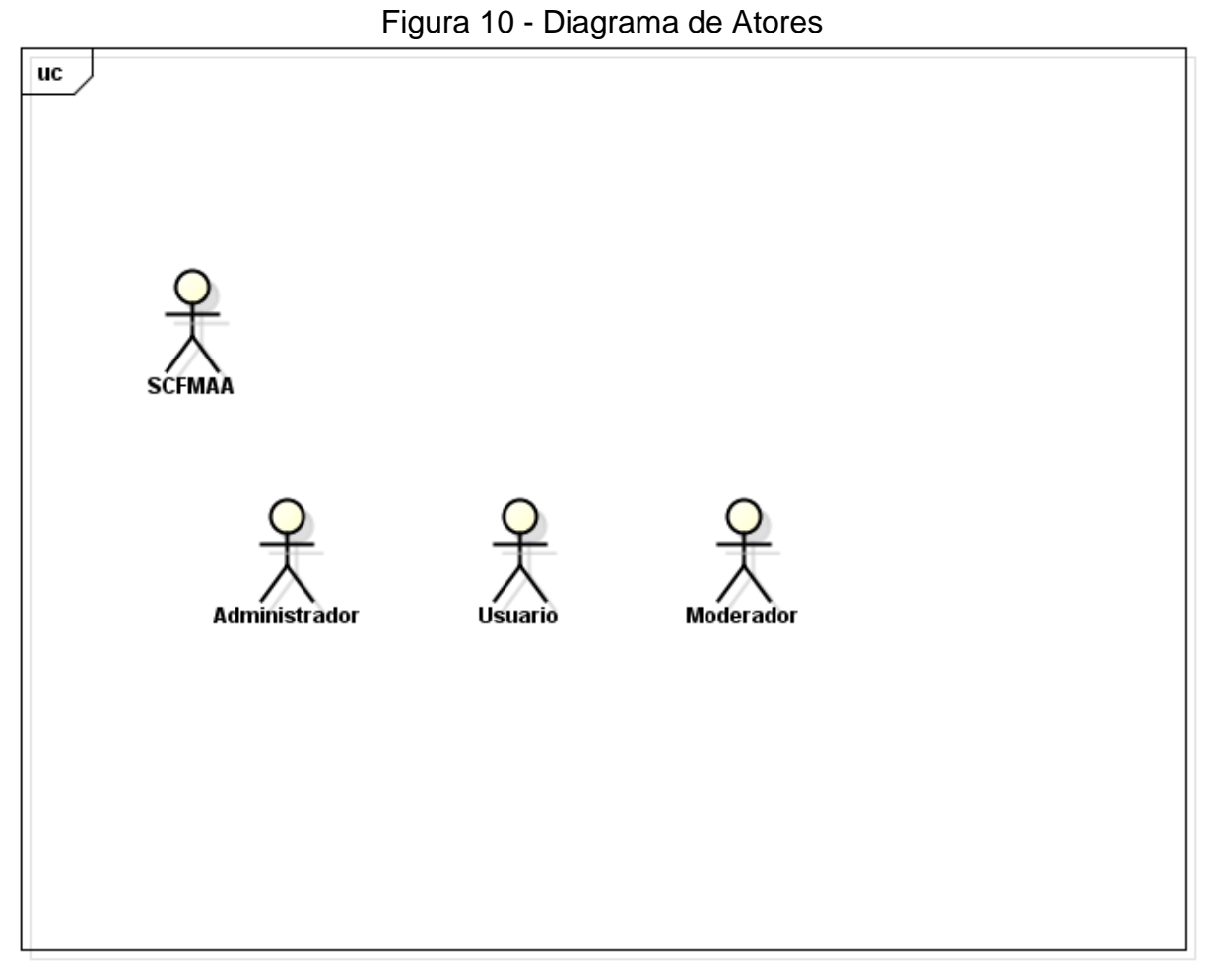

Fonte: Elaborado pelos autores, 2019.

#### <span id="page-33-1"></span>**3.3. Lista de Caso de Uso**

De acordo com Fowler (2007, p.104), "os casos de uso são uma técnica para captar os requisitos funcionais de um sistema. Eles servem para descrever as interações típicas entre os usuários de um sistema e o próprio sistema, fornecendo uma narrativa sobre como o sistema é utilizado".

A Lista de Casos de Uso é constituída pelas aplicações que fazem parte do sistema, sendo assim fragmentada em elementos que equivalem, na devida ordem, ao número do caso de uso, os atores que participam naquela ação, o tipo de informação fundamental para a sua execução, o nome da ação que será solicitada e a resposta daquele caso de uso. (VIEIRA, 2015).

<span id="page-34-0"></span>

| $n^{\circ}$             | <b>Ator</b>    | <b>Entrada</b>     | <b>Caso de Uso</b>       | <b>Saída</b>                |
|-------------------------|----------------|--------------------|--------------------------|-----------------------------|
| 1                       | <b>Pessoa</b>  | Dados/Denuncia     | Cadastrar/Denuncia       | M/1                         |
| $\overline{2}$          | <b>Pessoa</b>  | Dados/Sugestões    | Cadastrar/Sugestão       | M/2                         |
| $\overline{\mathbf{3}}$ | <b>Pessoa</b>  | Dados/Elogio       | Cadastrar/Elogio         | M/3                         |
| 4                       | <b>ADM</b>     | Dados/Usuario      | Cadastrar/Usuario        | M/4                         |
| 5                       | <b>ADM</b>     |                    | <b>Listar Usuário</b>    | Lista de Usuário            |
| 6                       | <b>ADM</b>     | Dados/Usuario      | <b>Alterar Usuário</b>   | M/5                         |
| $\overline{7}$          | <b>ADM/MOD</b> |                    | <b>Listar Denuncia</b>   | Lista de<br><b>Denuncia</b> |
| 8                       | <b>ADM/MOD</b> |                    | Listar Sugestão          | Lista de<br>Sugestão        |
| 9                       | <b>ADM/MOD</b> |                    | <b>Listar Elogio</b>     | Lista de Elogio             |
| 10                      | <b>ADM/MOD</b> |                    | AlterarStatus_Denuncia   | Lista de<br><b>Denuncia</b> |
| 11                      | <b>SISTEMA</b> | <b>ID_Usuario</b>  | <b>Carregar Usuario</b>  | Dados_Usuario               |
| 12                      | <b>SISTEMA</b> | <b>ID_Elogio</b>   | <b>Carregar Elogio</b>   | Dados_Elogio                |
| 13                      | <b>SISTEMA</b> | ID_Sugestão        | Carregar Sugestão        | Dados_Sugestão              |
| 14                      | <b>SISTEMA</b> | <b>ID Denuncia</b> | <b>Carregar Denuncia</b> | Dados Denuncia              |

Tabela 1 - Lista de Casos de Uso

Fonte: Elaborado pelos autores, 2019

<span id="page-34-1"></span>**3.4Dicionário de Mensagens**

Entende-se por dicionário aquilo que possui a explicação dos significados das palavras. Em relação ao Dicionário de Mensagens, cada número apresentado nele corresponderá ao seu conteúdo, onde essas mensagens declaram as saídas aplicadas, que se referem as ações feitas pela pessoa na qual aparecerão apresentadas na tela da mesma.

<span id="page-35-0"></span>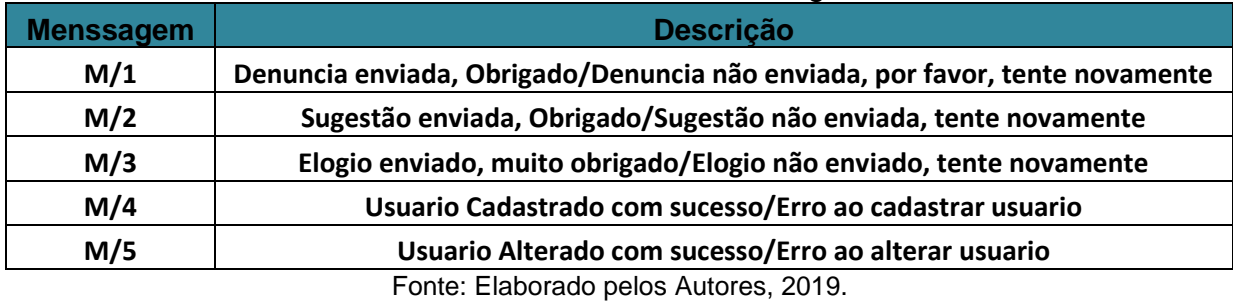

#### Tabela 2 - Dicionário de Mensagens

#### <span id="page-35-1"></span>**3.5. Diagrama de Caso de Uso Geral**

<span id="page-36-0"></span>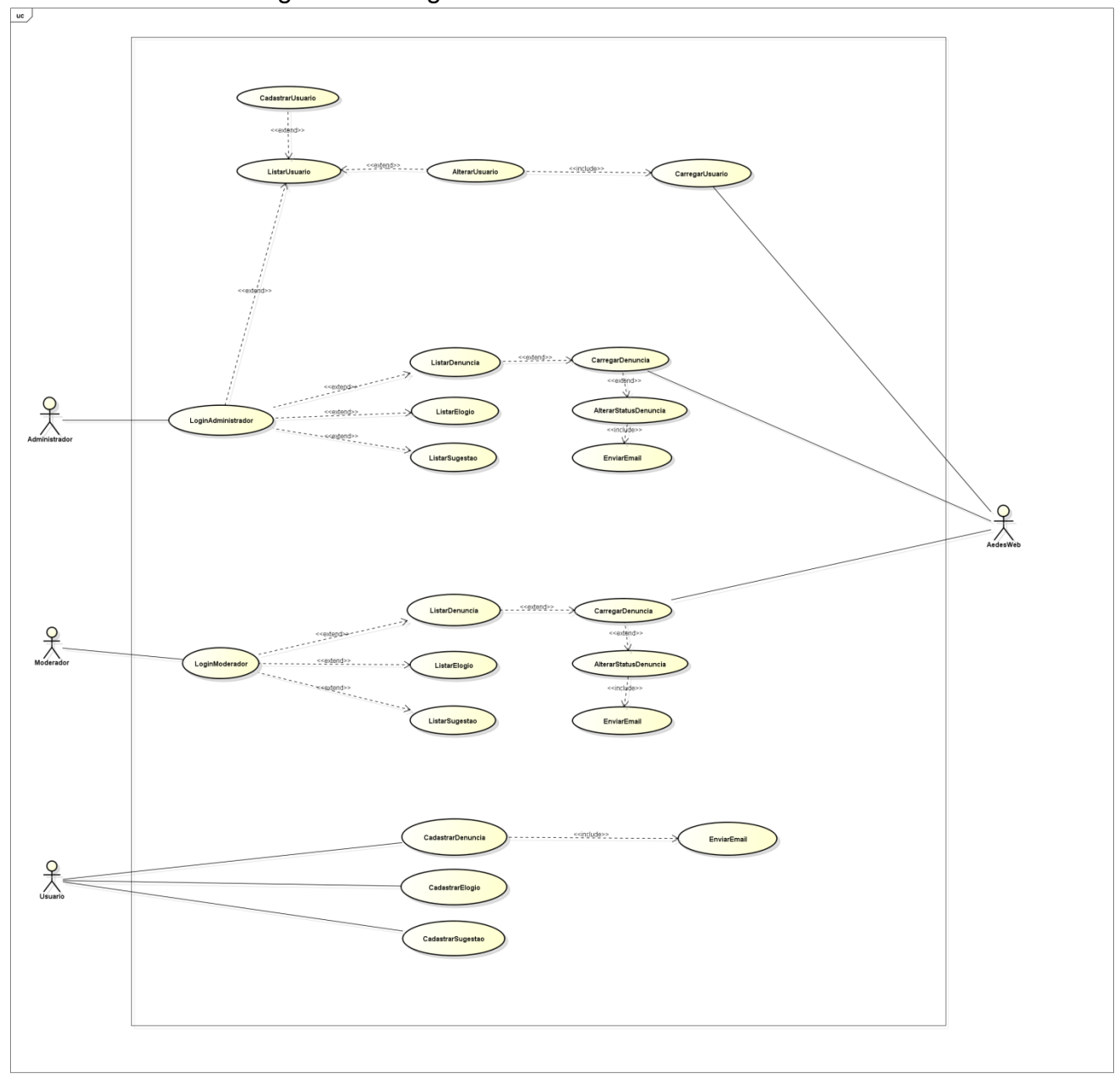

Figura 11- Diagrama de Caso de Uso Geral

Fonte: Elaborado pelos autores, 2019.

## <span id="page-36-1"></span>**3.6 Diagrama Entidade Relacionamento**

Um diagrama de entidade relacionamento (DER) mostra as relações de conjuntos de entidades armazenadas em um banco de dados. Uma entidade neste contexto é um componente de dados. Neste particular, Rezende (2005, p.174) define como "o principal propósito do DER é representar os objetos de dados e suas relações". Em outras palavras, os diagramas ER ilustram a estrutura lógica dos bancos de dados.

Um diagrama de entidade relacionamento (DER) mostra as relações de conjuntos de entidades armazenadas em um banco de dados. Uma entidade neste contexto é um componente de dados. Neste particular, Rezende (2005, p.174) define como "o principal propósito do DER é representar os objetos de dados e suas relações". Em outras palavras, os diagramas ER ilustram a estrutura lógica dos bancos de dados.

Também conhecidos como DERs ou Diagrama ER, eles usam um conjunto definido de símbolos como retângulos, losangos, círculos e linhas de conexão para descrever a interconectividade de entidades, relacionamentos e seus atributos. Rezende (2005, p.174). Espelham-se em uma estrutura gramatical, com entidades como substantivo e relacionamentos como verbos.

<span id="page-38-0"></span>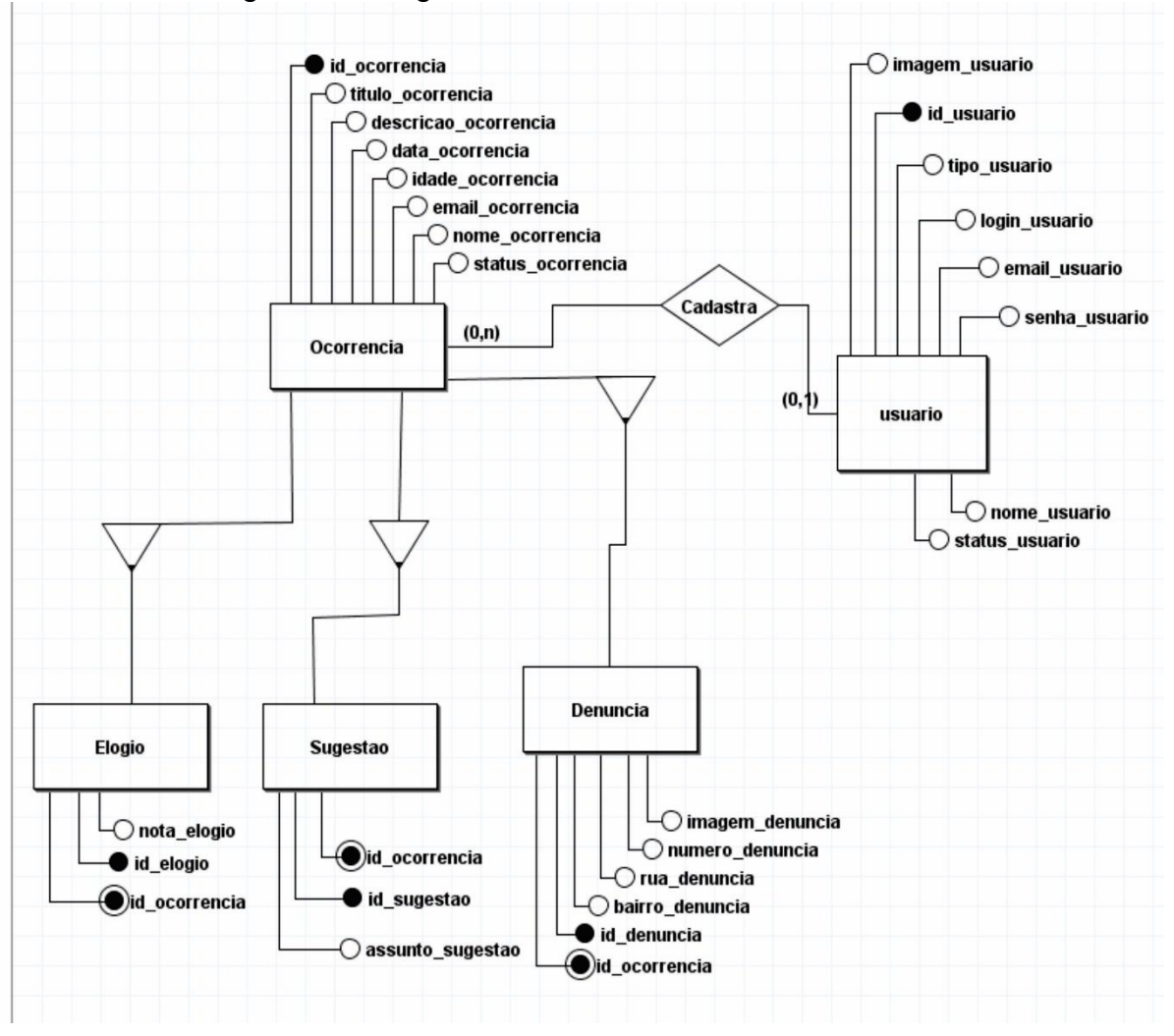

Figura 12- Diagrama de Entidade e Relacionamento

Fonte: Elaborado pelos autores, 2019

#### **CAPÍTULO IV**

#### <span id="page-39-0"></span>**4. Análise Orientada a Objetos**

Análise orientada a objetos é uma atividade essencial num processo de desenvolvimento de sistema. Seu objetivo principal é identificar objetos, atributos desses objetos e as operações que atuam sobre eles. (GUEDES, 2011, p.43). Os atributos são características ou propriedades dos objetos, enquanto que as operações são métodos ou funções que atuam sobre os objetos e afetam o comportamento dos mesmos.

#### <span id="page-39-1"></span>**4.1. Diagrama de Classe**

Os diagramas de classes são o suporte principal da análise e do design orientado a objetos. Eles mostram as classes do sistema, suas inter-relações (incluindo herança, agregação e associação) e as operações e atributos das classes. Os diagramas de classes são usados para uma grande variedade de propósitos, incluindo modelagem conceitual e modelagem de design detalhada. "Um diagrama de classes descreve os tipos de objetos presentes no sistema e os vários tipos de relacionamento estáticos existentes entre eles" (FOWLER, 2007, p.52).

<span id="page-40-0"></span>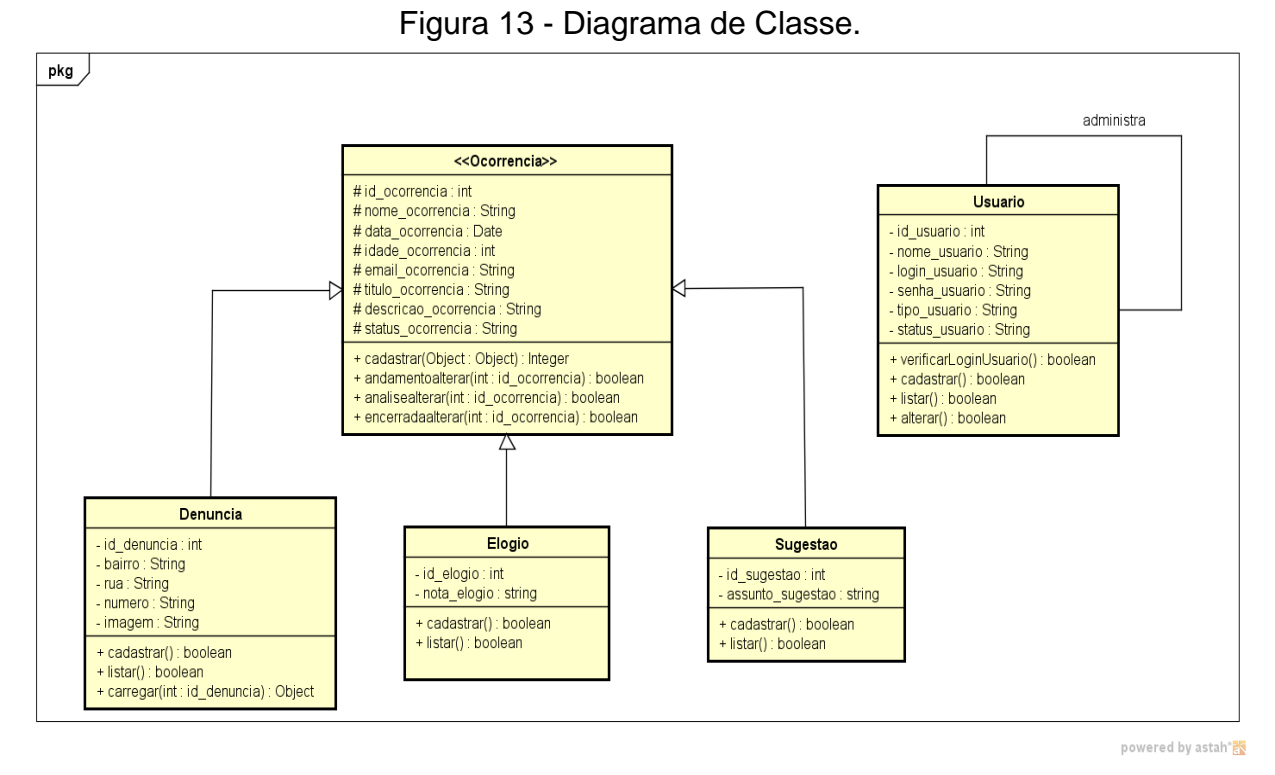

Fonte: Elaborado pelos autores, 2019.

#### <span id="page-40-2"></span>**4.1.1. Dicionário de Atributos**

Classes também definem atributos que são as características de uma classe que variam de um objeto pelo outro, como o nome e informações (GUEDES, 2011. P.45). O Dicionário de Atributos apresenta os detalhes das Classes do projeto.

Na tabela 03 está a primeira Classe com o nome de Usuário, essa classe tem a função de administrar o sistema, gerenciamento de ocorrências e configuração do site. A tabela contém a esquerda os atributos e na direita sua descrição.

<span id="page-40-1"></span>

| $\sim$ . The contraction of the contract of the contract of the contract of the contract of the contract of the contract of the contract of the contract of the contract of the contract of the contract of the contract of the |                                                |  |  |  |
|----------------------------------------------------------------------------------------------------|------------------------------------------------|--|--|--|
| <b>Classe Usuário</b>                                                                                                    |                                                |  |  |  |
| <b>Atributos</b>                                                                                                    | <b>Descrição</b>                               |  |  |  |
| id usuário                                                                                                    | Código de identificação do Usuário             |  |  |  |
| nome_usuário                                                                                                    | Nome do Usuário                                |  |  |  |
| login usuário                                                                                                    | Sequência de caracteres utilizado para logar o |  |  |  |
|                                                                                                    | Usuário                                        |  |  |  |
| senha_usuario                                                                                                    | Senha para acessar o sistema                   |  |  |  |

Tabela 3 - Dicionário de Atributos da Classe Usuário

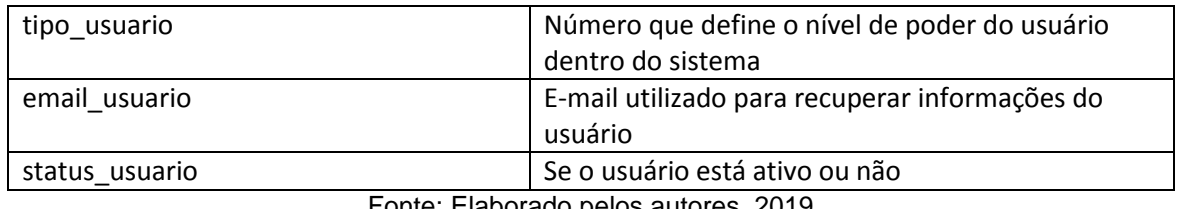

Fonte: Elaborado pelos autores, 2019

A tabela 04 representa a entidade Ocorrência, como o próprio nome diz, esta classe é responsável por realizar o cadastro de Ocorrências.

#### Tabela 4-Dicionário de Atributos da Classe Ocorrência

<span id="page-41-0"></span>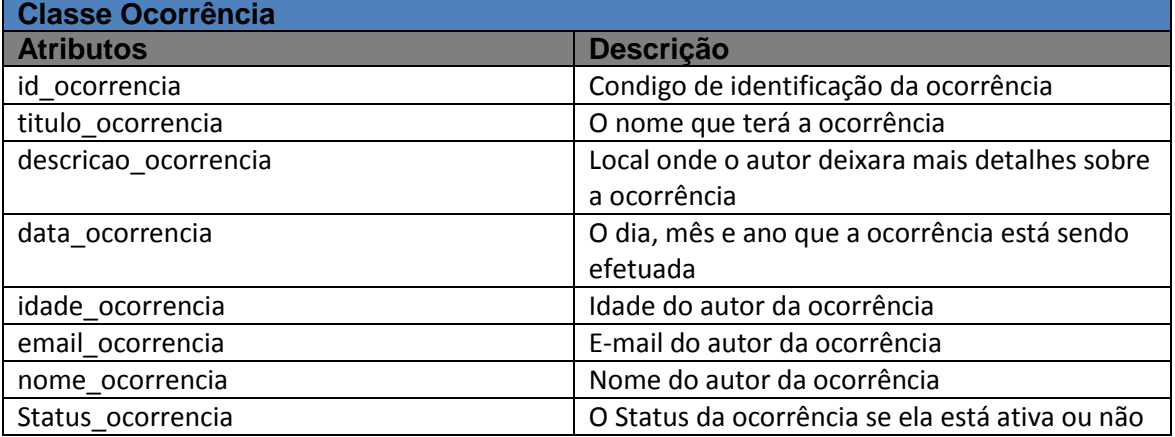

Fonte: Elaborado pelos autores, 2019.

Na tabela 05 o mesmo padrão é utilizado, trazendo assim as funções de Denúncia.

<span id="page-41-1"></span>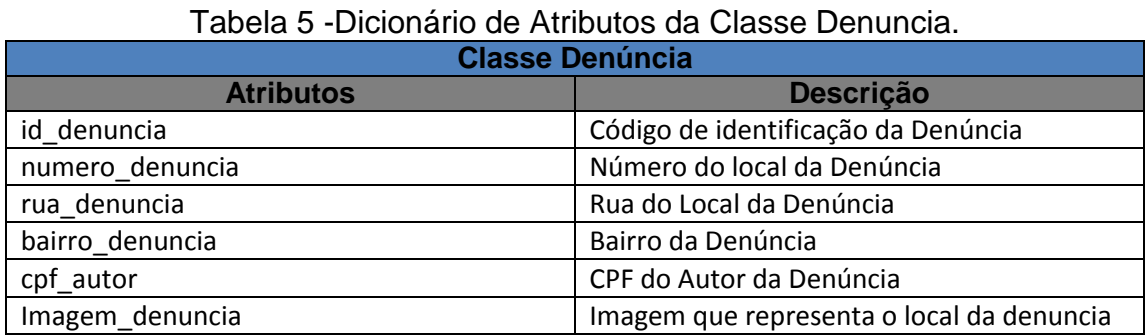

Fonte: Elaborado pelos autores, 2019.

Na tabela 06 o padrão e reutilizado novamente, porem dessa vez trazendo as funções da classe Elogio.

<span id="page-42-0"></span>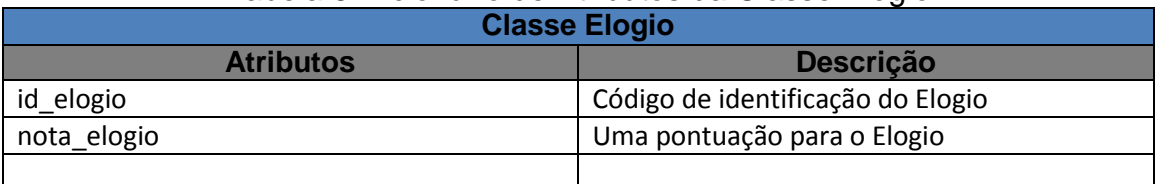

#### Tabela 6-Dicionário de Atributos da Classe Elogio

Fonte: Elaborado pelos autores, 2019.

#### Na tabela 07 traz as funções da Classe Sugestão.

<span id="page-42-1"></span>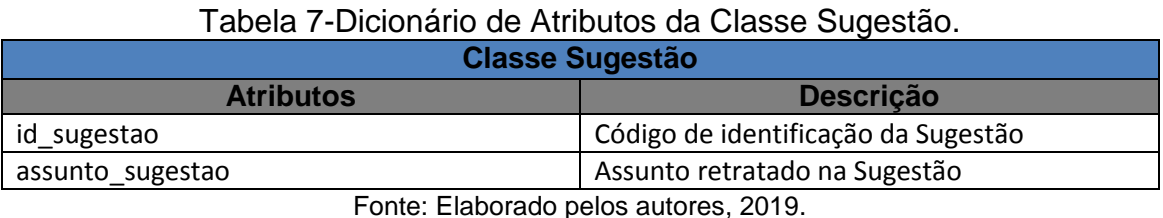

Na tabela 08 é representado pela Classe Postagem, aonde o usuário

administrador e moderador poderão alterar as informações escritas no site.

#### <span id="page-42-2"></span>**4.2. Diagrama de Sequência**

Os diagramas de sequência descrevem as interações entre as classes em termos de troca de mensagens ao longo do tempo. Um diagrama de sequência, no contexto de UML, representa a colaboração de objetos e é usado para definir sequências de eventos entre objetos para um determinado resultado. Um diagrama de sequência é um componente essencial para ser usado em processos relacionados à análise, design e documentação. (VENTURA, 2017).

Esse diagrama representa a sequência com que os objetos se comunicam para realizar uma determina tarefa, sendo importante para que o desenvolvedor entenda a responsabilidade de cada elemento (classe ou objeto) presente na execução de algum processo. (VENTURA, 2017).

<span id="page-43-0"></span>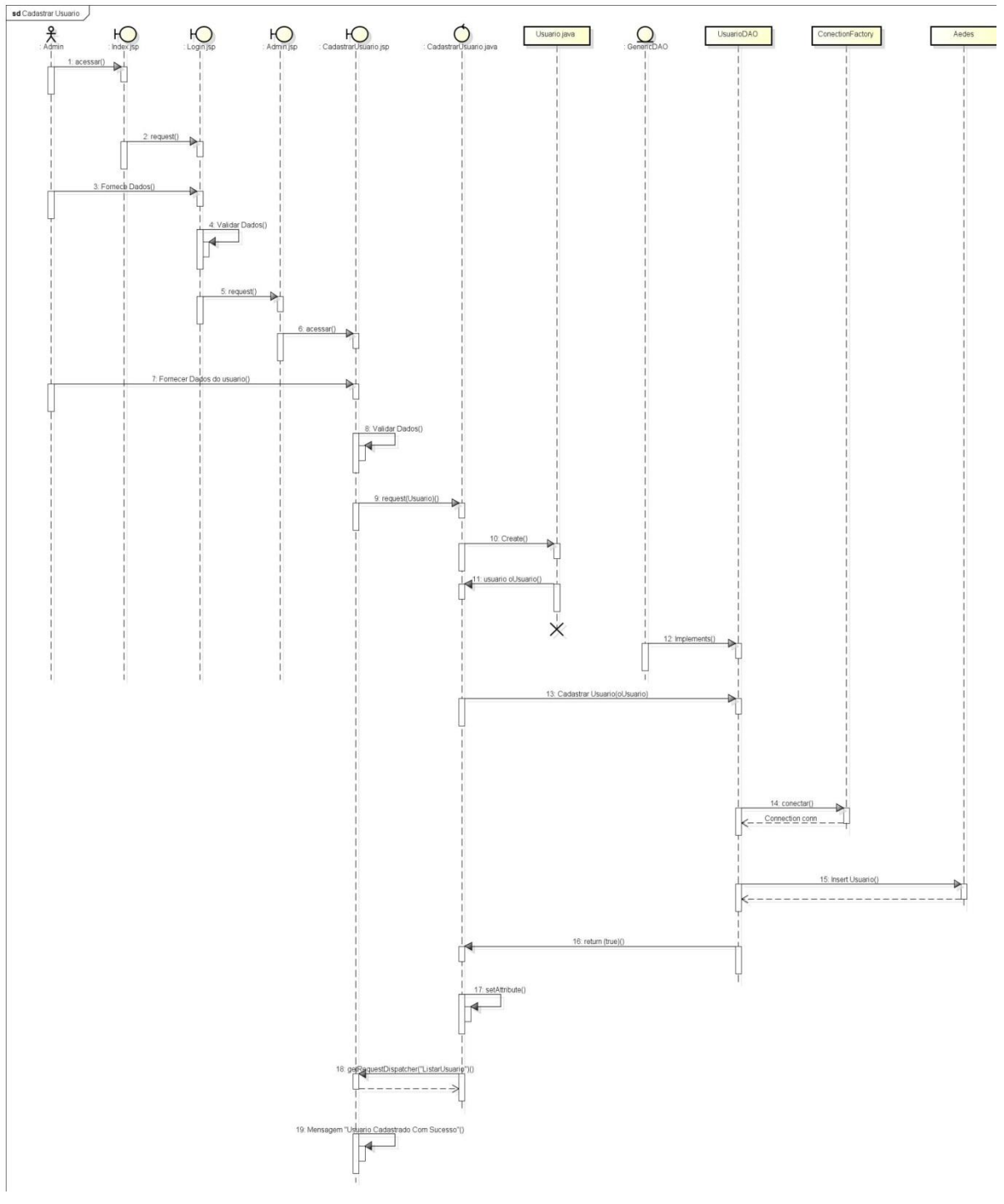

Figura 14- Diagrama de Sequência- Cadastrar Usuário

Fonte: Elaborado pelos Autores, 2019.

<span id="page-44-0"></span>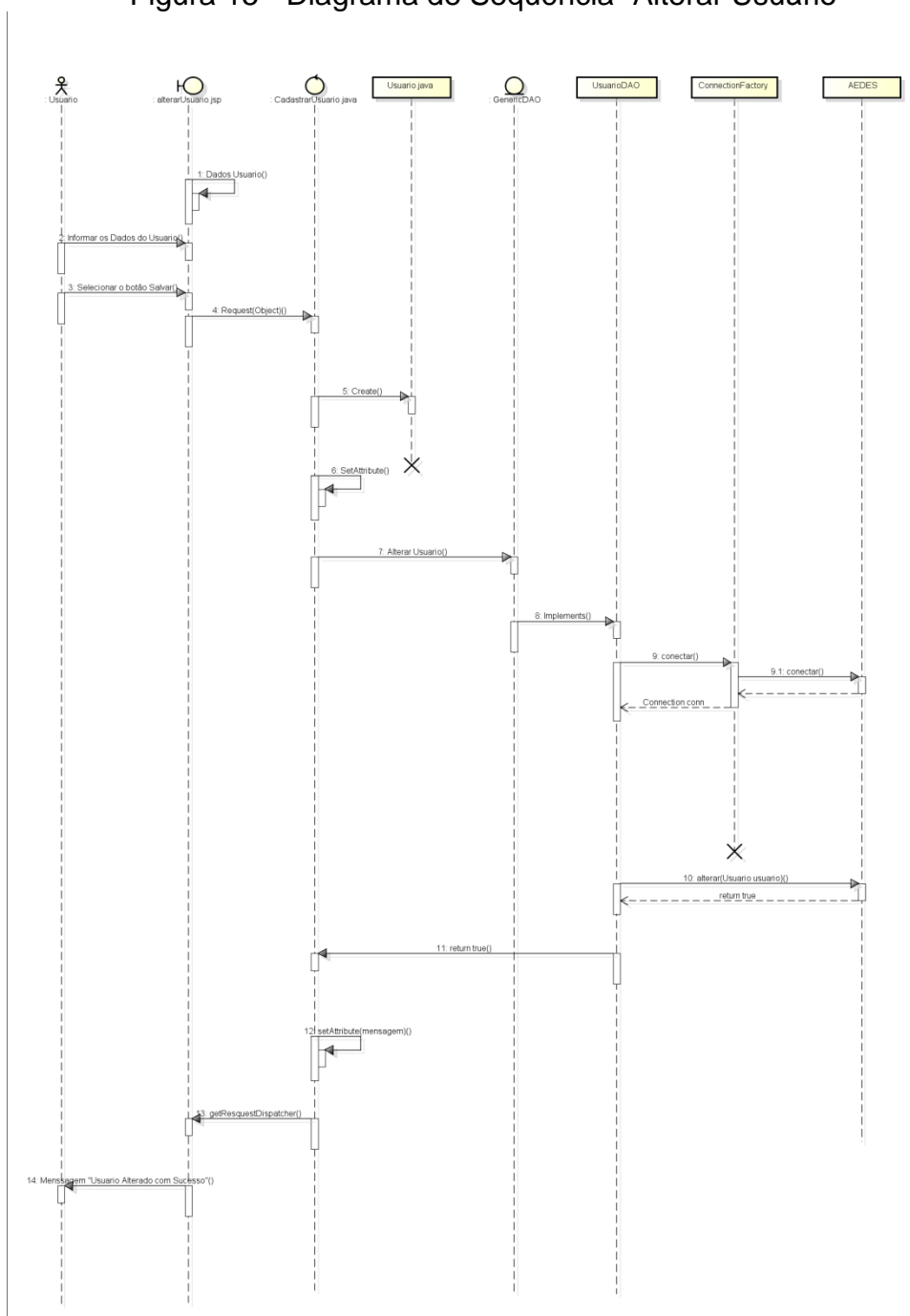

Figura 15 - Diagrama de Sequência- Alterar Usuário

Fonte: Elaborado pelos Autores, 2019.

<span id="page-45-0"></span>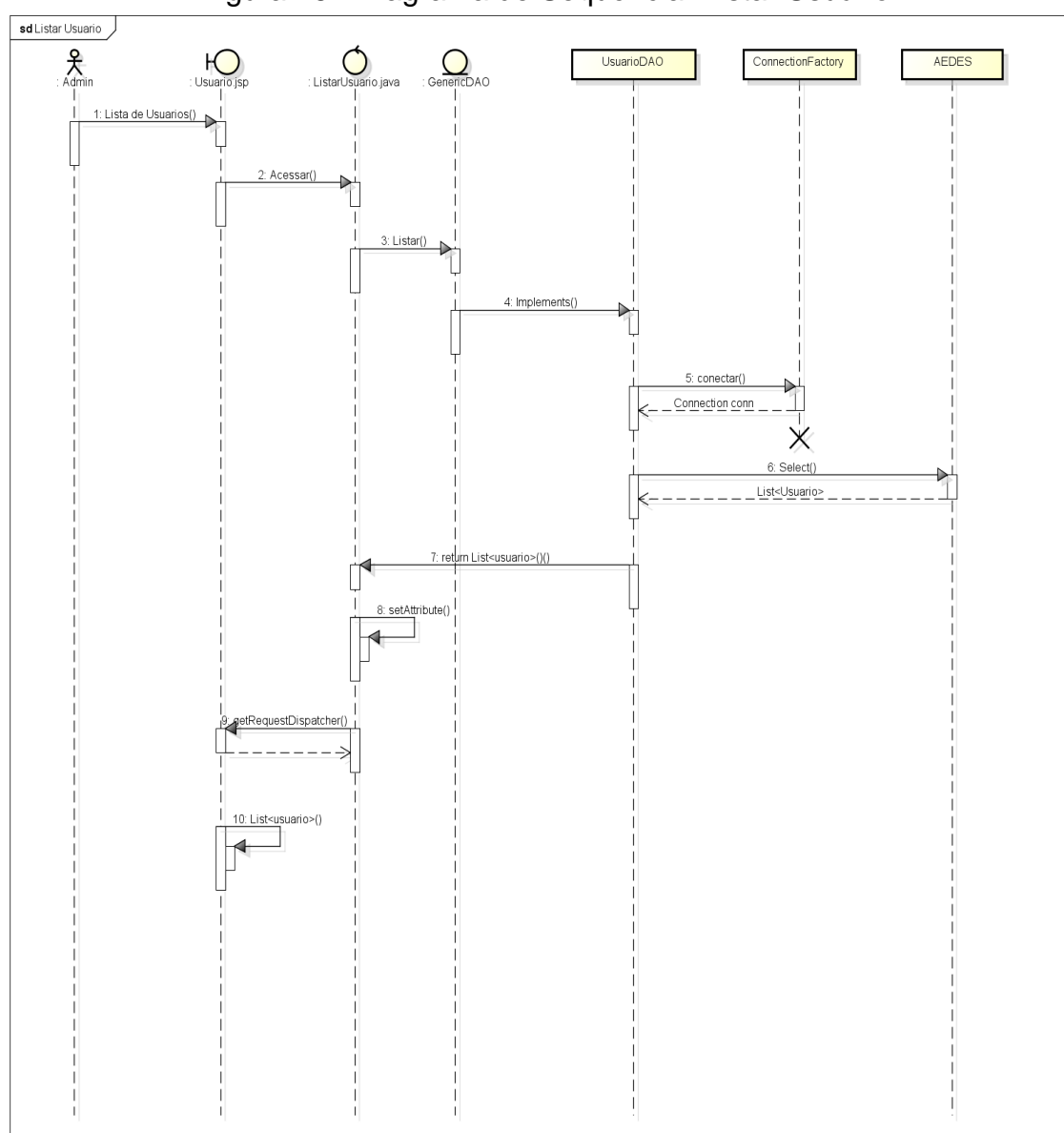

Figura 16 - Diagrama de Sequência- Listar Usuário

Fonte: Elaborado pelos Autores, 2019.

<span id="page-46-0"></span>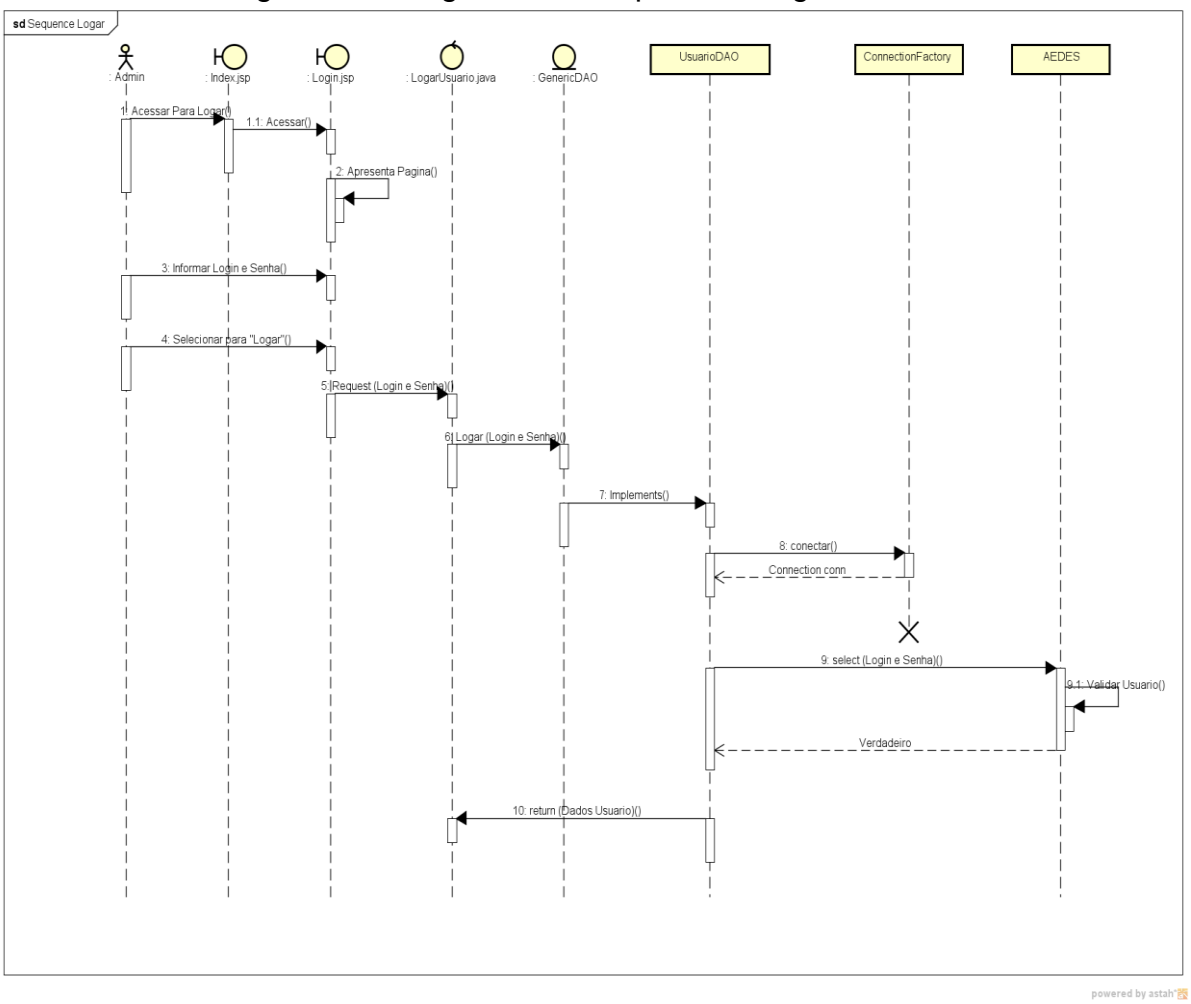

Figura 17 - Diagrama de Sequência- Logar Usuário

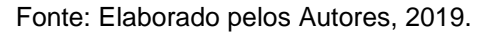

## **CAPÍTULO V**

#### <span id="page-47-1"></span>**5. Protótipo de Telas**

Esta etapa tem por objetivo ilustrar o software com a visão de um usuário comum, exemplificando suas principais funcionalidades. Assim, os protótipos de tela consistem em figuras que ilustram algumas páginas do sistema, as quais os usuários terão acesso e poderão interagir diretamente. (SILVESTRE, 2017).

A figura 18 representa a região superior da página inicial do Aedes Web composta por uma imagem de fundo com a logo marca da empresa, onde na mesma já apresenta a opção de realizar uma ocorrência, uma maneira simples e pratica, para as pessoas não perderem o tempo procurando em que lugar deverá fazer a denuncia na hora que acessar o sistema.

<span id="page-47-0"></span>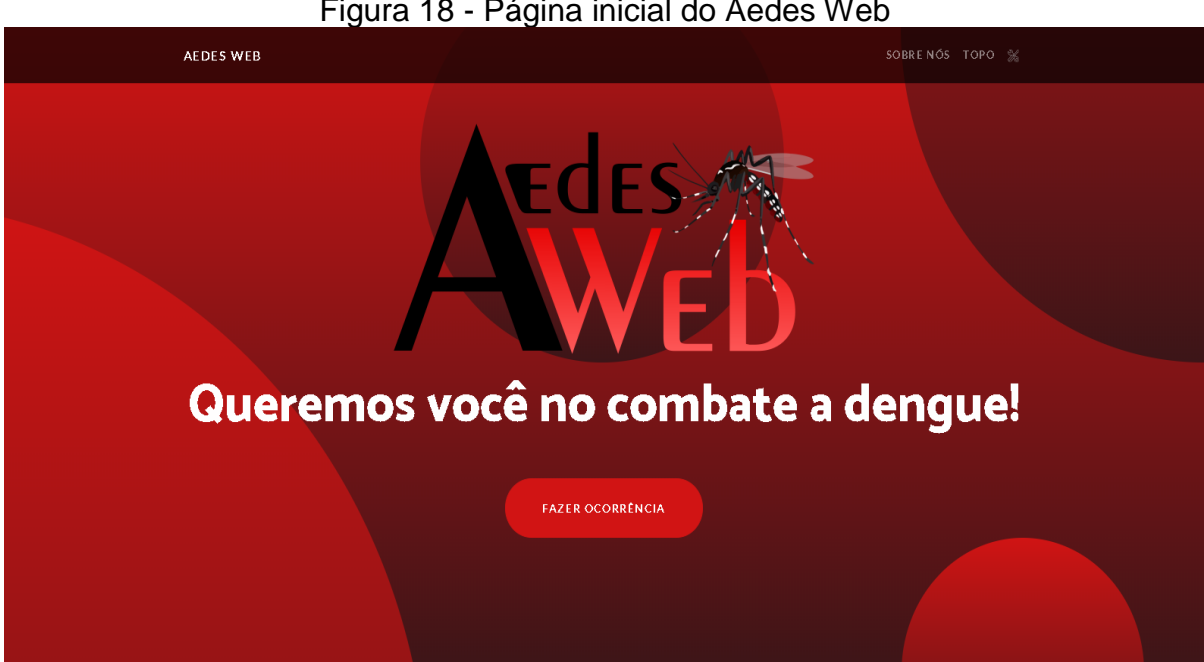

Figura 18 - Página inicial do Aedes Web

Fonte: Elaborado pelos Autores, 2019.

A realização de uma ocorrência é feita de maneira separada em uma página específica para esse fim, pois requer uma quantidade maior de campos.

A figura 19 apresenta três opções para o usuário, aonde ele poderá fazer uma denúncia, fazer um elogio sobre o nosso sistema com classificação de 3 estrelas e também a opção de fazer uma sugestão sobre o sistema, do que pode melhorar e entre outras coisas.

<span id="page-48-0"></span>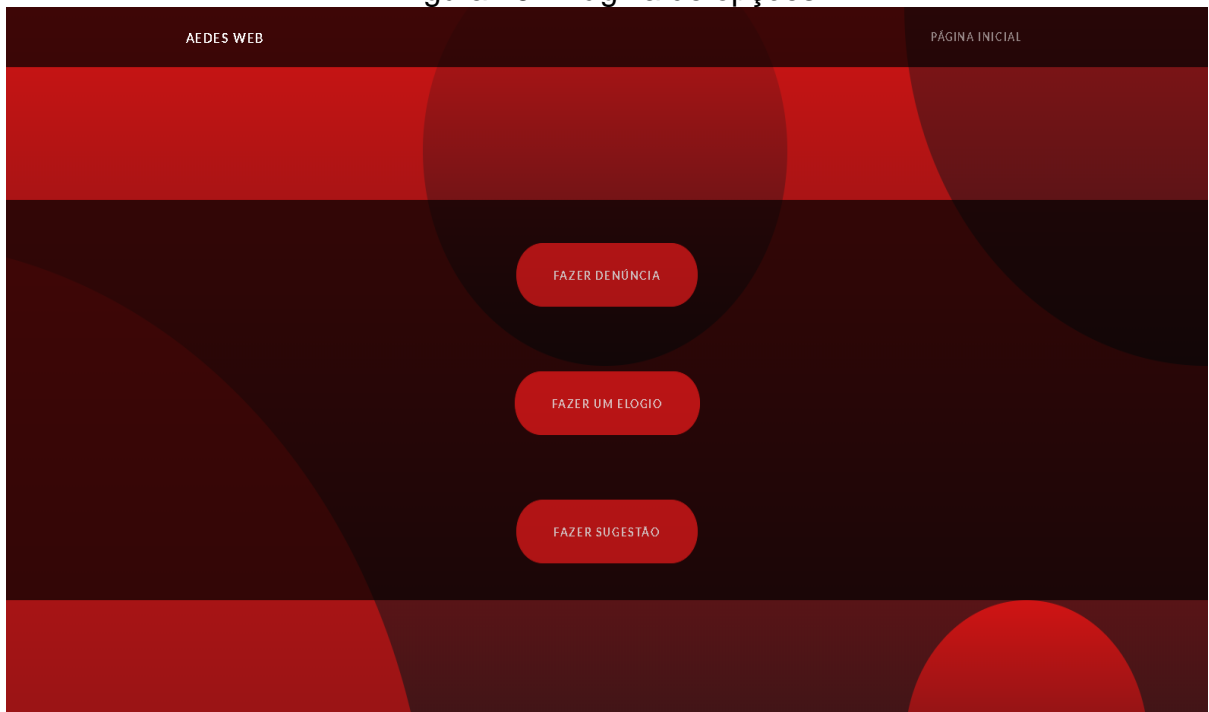

Figura 19 - Página de opções

Fonte: Elaborado pelos autores, 2019.

A figura 20 ilustra a Página da realização da denúncia.

<span id="page-49-0"></span>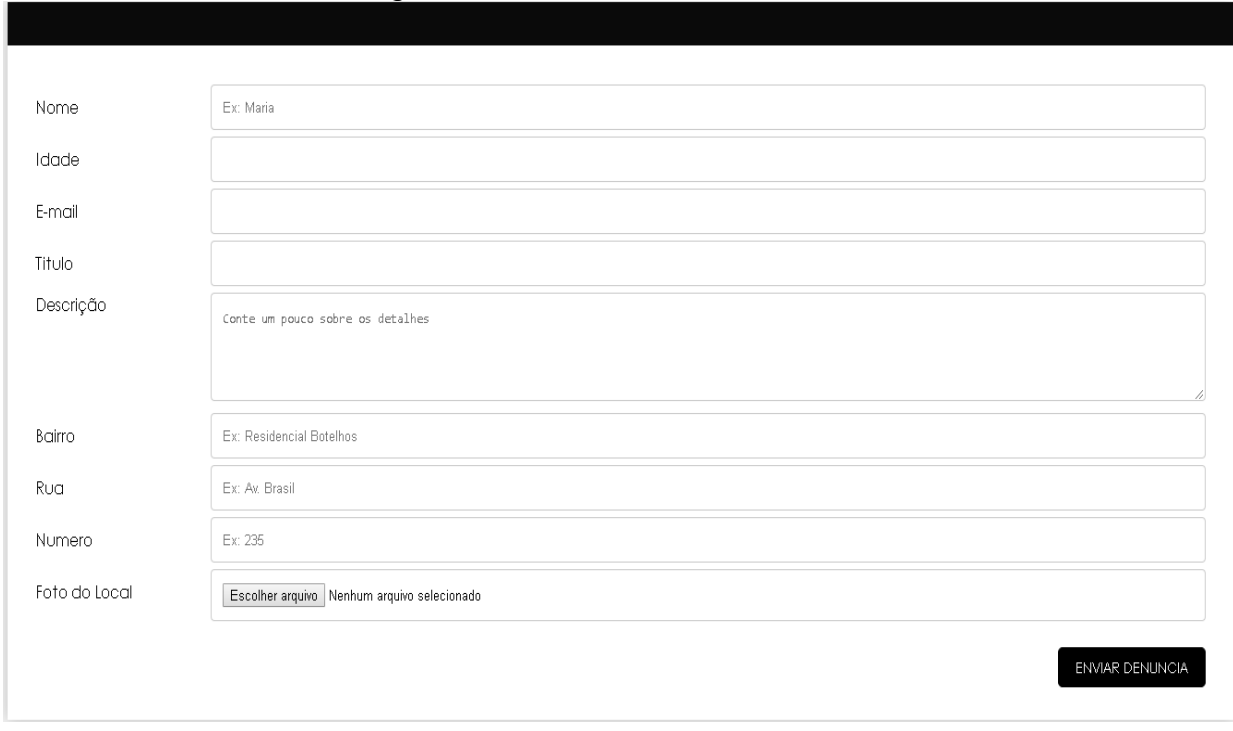

Figura 20 - Cadastro da Denúncia.

Fonte: Elaborado pelos Autores, 2019.

A figura 21 ilustra a página em que o usuário pode fazer um elogio sobre o nosso sistema.

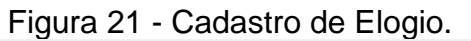

<span id="page-49-1"></span>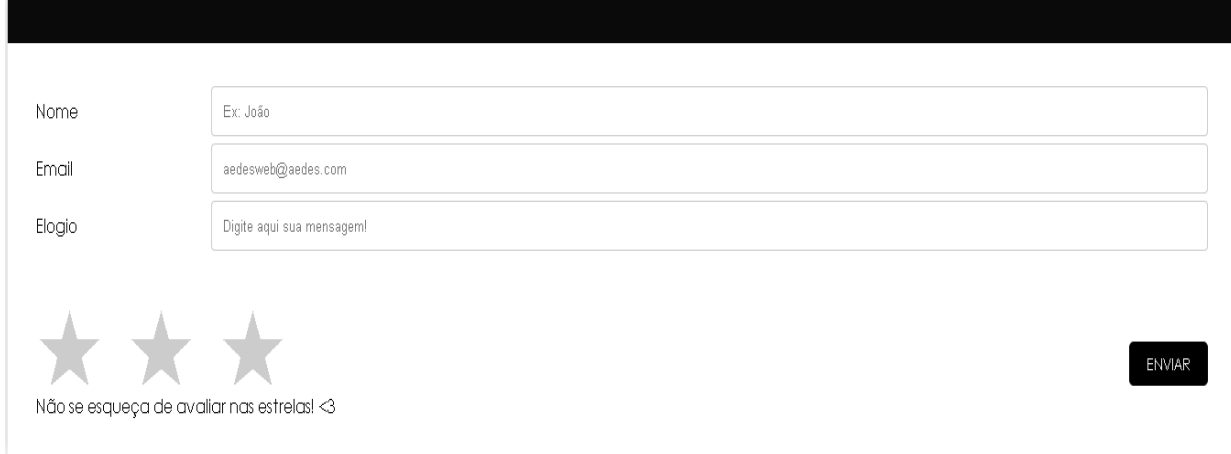

Adicionamos também uma página em que o usuário tem o direito de fazer uma crítica sobre o sistema, deixando a sua opinião e uma sugestão sobre o que podemos melhorar como mostra a figura 22.

<span id="page-50-0"></span>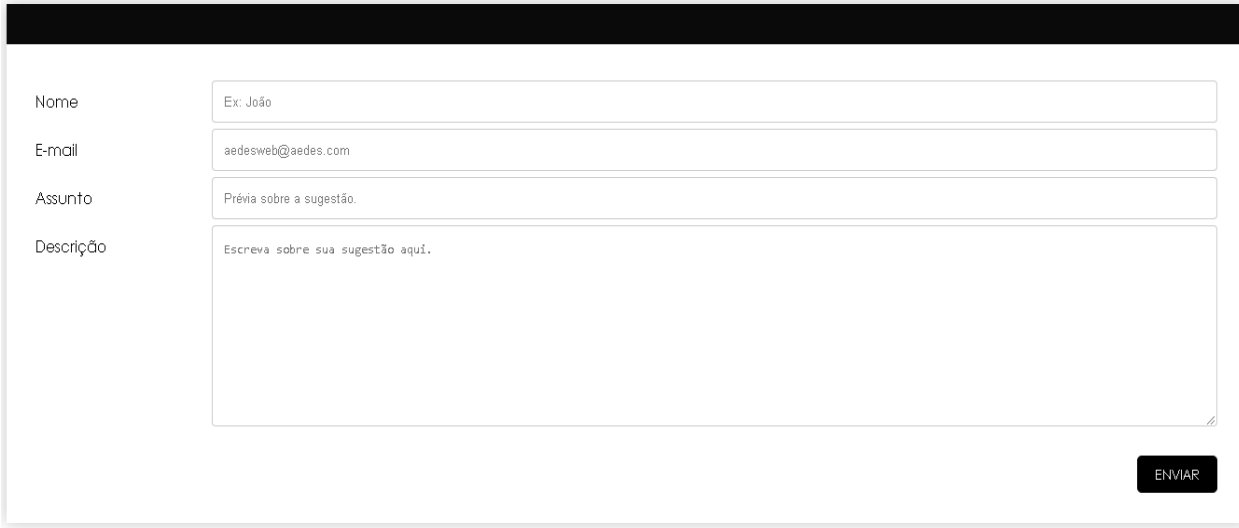

Figura 22- Cadastro de Sugestão.

Fonte: Elaborado pelos Autores, 2019.

A figura 23 ilustra a página Sobre Nós em que falamos um pouco sobre o sistema e mostramos os integrantes do nosso grupo.

<span id="page-50-1"></span>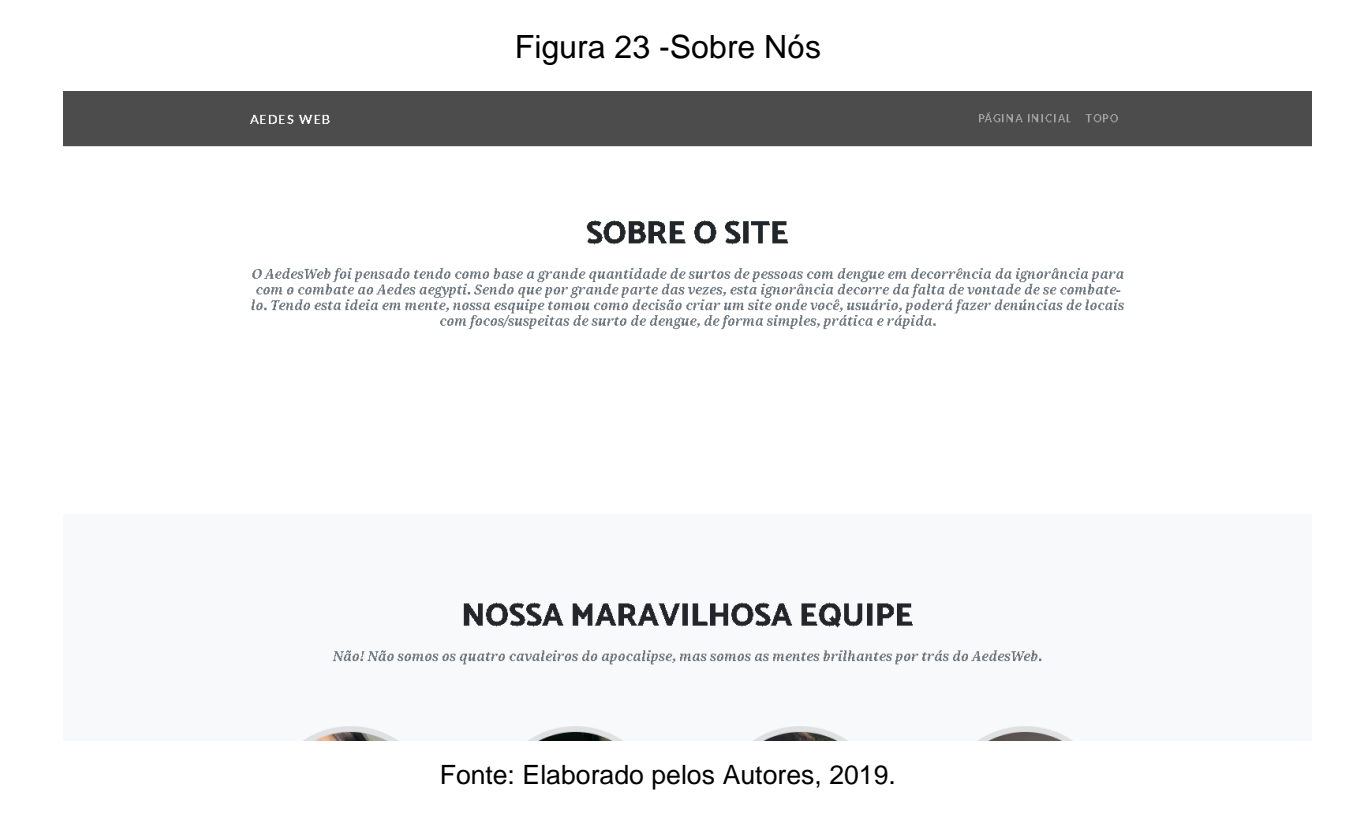

#### **CAPÍTULO VI**

#### <span id="page-51-1"></span>**6. Tecnologias Utilizadas**

Várias tecnologias foram utilizadas para o desenvolvimento do presente projeto, que desempenharam um meritório papel na formação do mesmo. A Figura a seguir ilustra o logotipo das tecnologias utilizadas e também alguns navegadores, como a Internet Explorer e o Google Chrome, empregados para fazer testes do sistema.

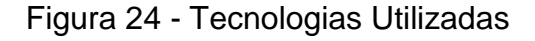

<span id="page-51-0"></span>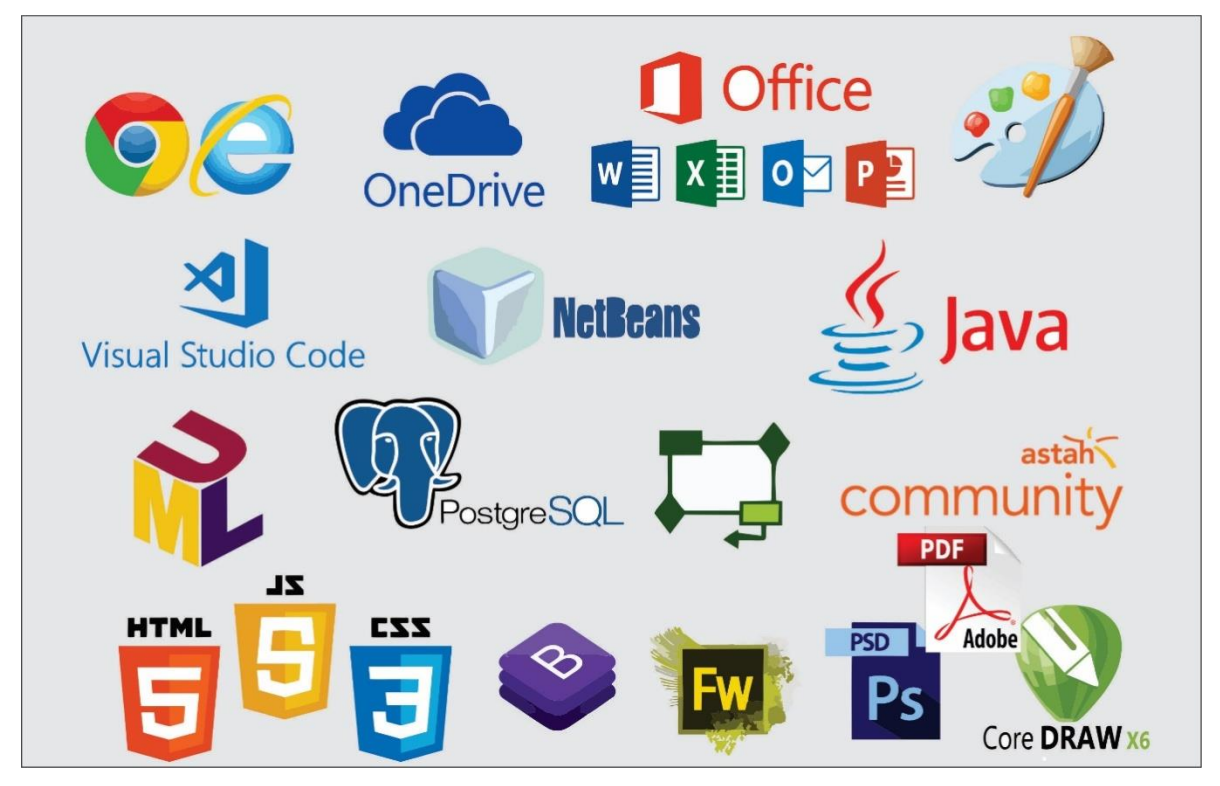

Fonte: Elaborado pelos autores, 2019.

#### <span id="page-52-0"></span>**6.1. Tecnologias utilizadas para documentação**

Ferramentas do pacote Office da Microsoft, como o Microsoft Word e Microsoft Excel utilizadas foram-se para a estruturação dos documentos que fazem parte do projeto em questão, na elaboração e formatação da referida documentação e na edição e criação de gráficos e planilhas respectivamente.

Na documentação final do projeto foi utilizado para a leitura e criação de arquivos em formato PDF (*PortableDocumentFormat*).

#### <span id="page-52-1"></span>**6.2. Tecnologias Utilizadas para Programação**

A IDE NetBeans foi utilizada para a programação e a implementação geral do sistema, através das tecnologias HTML, CSS, Java e JavaScript. O SGBD PotsgreSQL para o manuseio da linguagem SQL na construção do banco de dados.

#### <span id="page-52-2"></span>**6.3. Tecnologias utilizadas para criação e edição de imagens**

O *Software* de design gráfico CorelDRAW foi empregado para a criação da logomarca do projeto, podendo ser utilizado também no desenvolvimento de layouts, edição e criação de imagens vetoriais. E o photoshop foi utilizado para tratamento de imagens do sistema.

#### **CONSIDERAÇÕES FINAIS**

<span id="page-53-0"></span>Na realização desse nosso projeto diante do que foi manifesto, considera-se viável dar continuidade ao trabalho, visto que a ideia foi aceita pela maior parte do público entrevistado. Assim, os propósitos estabelecidos no início foram em sua maioria alcançados, em virtude de que o sistema já se encontra preparado para uso do público segmentado.

A criação desse projeto nos proporcionou um grande aprendizado diante das dificuldades, diversos saberes foram obtidos pelo grupo no transcorrer da formação do referido projeto, tendo como ponto de partida estudos, pesquisas, entrevistas e a instrução dos próprios professores, ensinamentos estes que foram primordiais não somente para composição do Trabalho de Conclusão de Curso, mas também para a educação individual de cada membro da equipe.

Agradecemos a Participação de todos os envolvidos e colaboradores, por nos ajudar nessa etapa e acima de tudo por todo o aprendizado compartilhado.

## **REFERÊNCIAS BIBLÍOGRAFICAS**

AMBROSE, Harris. **A importância da tipografia.** Disponível em: [<https://www.estudioroxo.com.br/importancia-da-tipografia-na-construcao-de-uma](https://www.estudioroxo.com.br/importancia-da-tipografia-na-construcao-de-uma-identidade-visual/)[identidade-visual/>](https://www.estudioroxo.com.br/importancia-da-tipografia-na-construcao-de-uma-identidade-visual/). Acesso em: Out. 2019.

CASAROTTO, Camila. **Você sabe como fazer uma análise SWOT?.** Disponível em: <http://marketingdeconteudo.com/como-fazer-uma-analise-swot/>. Acesso em: Out. 2019.

COHEN, William A. **El plan de marketing.** 2. ed. Barcelona: Deusto, 2008, 10p.

DAYCHOUM, Merhi. **40+16 Ferramentas e Técnicas de Gerenciamento.** 6. ed. Rio de Janeiro: Brasport, 2016, 6p.

Estadão. **Dengue.** Disponível em: [http://www.tudo-sobre.estadão.com.br/.](http://www.tudo-sobre.estadão.com.br/) Acesso em Ago. 2019.

FOWLER, Martin. **UML Essencial: um breve guia para linguagem padrão de modelagem de objetos.** 3. ed. Porto Alegre: Bookman, 2007, 104p.

FOWLER, Martin. **UML Essencial: um breve guia para linguagem padrão de modelagem de objetos.** 3. ed. Porto Alegre: Bookman, 2007, 52p.

FRASER, Branks. **A importância das cores**. Disponível em: [<https://monografias.brasilescola.uol.com.br/comunicacao-marketing/analise](https://monografias.brasilescola.uol.com.br/comunicacao-marketing/analise-importancia-uso-das-cores-no-consumo-um-estudo-caso-marca-bem)[importancia-uso-das-cores-no-consumo-um-estudo-caso-marca-bem>](https://monografias.brasilescola.uol.com.br/comunicacao-marketing/analise-importancia-uso-das-cores-no-consumo-um-estudo-caso-marca-bem). Acesso em: Nov.2019.

GARDUSSI, Bruno. **Modelagem de Requisitos.** Disponível em: [https://www.mindmeister.com/pt/28315716/an-lise-e-modelagem-de-requisitos/>](https://www.mindmeister.com/pt/28315716/an-lise-e-modelagem-de-requisitos/). Acesso em: Set. 2019.

G1.GLOBO. **Informações sobre a Dengue.** Disponível em: <https://g1.globo.com>,

Acesso em Ago. 2019.

GUEDES, Gilleanes T. A. **Análise Orientada a ObjetosUML 2: Uma Abordagem Prática**. 2. ed. São Paulo: Novatec, 2011, 43p.

GUEDES, Gilleanes T. A. **Dicionário de Atributos.UML 2: Uma Abordagem Prática**. 2. ed. São Paulo: Novatec, 2011, 45p.

GUEDES, Gilleanes T. A.**Levantamento de RequisitosUML 2: Uma Abordagem Prática**. 2. ed. São Paulo: Novatec, 2011, 22p.

MELLO. **O que é Fundamentação Teórica**. Disponível em: <https://www.portaleducacao.com.br>. Acesso em: Ago. 2019.

MORENO, Joyce. **Manual de identidade visual.** Disponível em: [https://blog.revendakwg.com.br/inspiracao-design/manual-de-identidade-visual-o](https://blog.revendakwg.com.br/inspiracao-design/manual-de-identidade-visual-o-que-e-e-como-desenvolver-um/)[que-e-e-como-desenvolver-um/>](https://blog.revendakwg.com.br/inspiracao-design/manual-de-identidade-visual-o-que-e-e-como-desenvolver-um/). Acesso em: Nov. 2019.

MOTA; Gleison. **Canvas**. Disponível em: [https://administradores.com.br/artigos/canvas-o-que-e-e-para-que-serve/.](https://administradores.com.br/artigos/canvas-o-que-e-e-para-que-serve/) Acesso em: Out. 2019.

PEÇANHA, Vitor. **Questionário de Viabilidade.** Diposnível em: <http:// marketingdeconteudo.com/questionári-de-viabilidade-de-um-software/>. Acesso em: Out. 2019.

REZENDE, Denis Alcides. **Engenharia de Software e Sistema de Informação.** 3. ed. Rio de Janeiro: Brasport, 2005, p.174

SILVESTRE, Gabriel. **Prototipação.** Disponível em: [<https://uxdesign.blog.br/o](https://uxdesign.blog.br/o-objetivo-de-um-protótipo/%3e.)[objetivo-de-um-protótipo/>.](https://uxdesign.blog.br/o-objetivo-de-um-protótipo/%3e.) Acesso em: Nov.2019.

TONSIG, Sérgio Luiz. **Engenharia de Software – Diagrama de Atores.** 2. ed.Rio de Janeiro: Moderna, 2008, 245p.

UFC e Você Contra o Mosquito. **UFC Aedes.** Disponível em: [<http://www.aedes.ufc.br/>](http://www.aedes.ufc.br/). Acesso em: Ago. 2019.

VALLE, Alberto. **Marketing nas redes sociais e a divulgação em mídias sociais.** Disponível em: <https://www.academiadomarketing.com.br/marketing-nas-redessociais/>. Acesso em: Out. 2019.

VENTURA, Plínio. **Entendendo-o-diagrama-de-Sequência.** Disponível em: [<https://www.ateomomento.com.br/diagrama-de-sequencia-uml/>](https://www.ateomomento.com.br/diagrama-de-sequencia-uml/)

VIEIRA, Rodrigo. **Lista de Casos de Uso**. Disponível em: [https://medium.com/operacionalti/uml-diagrama-de-casos-de-uso/>](https://medium.com/operacionalti/uml-diagrama-de-casos-de-uso/). Acesso em: Set.2019.

# **APÊNDICE**

APÊNDICE A – Questionário online

## **APÊNDICE A – Questionário Online**

A Figura abaixo ilustra o questionário quantitativo e qualitativo utilizado para o levantamento de requisitos do sistema, o mesmo foi aplicado via e-mail.

Figura 25 - Questionário Online

<span id="page-58-0"></span>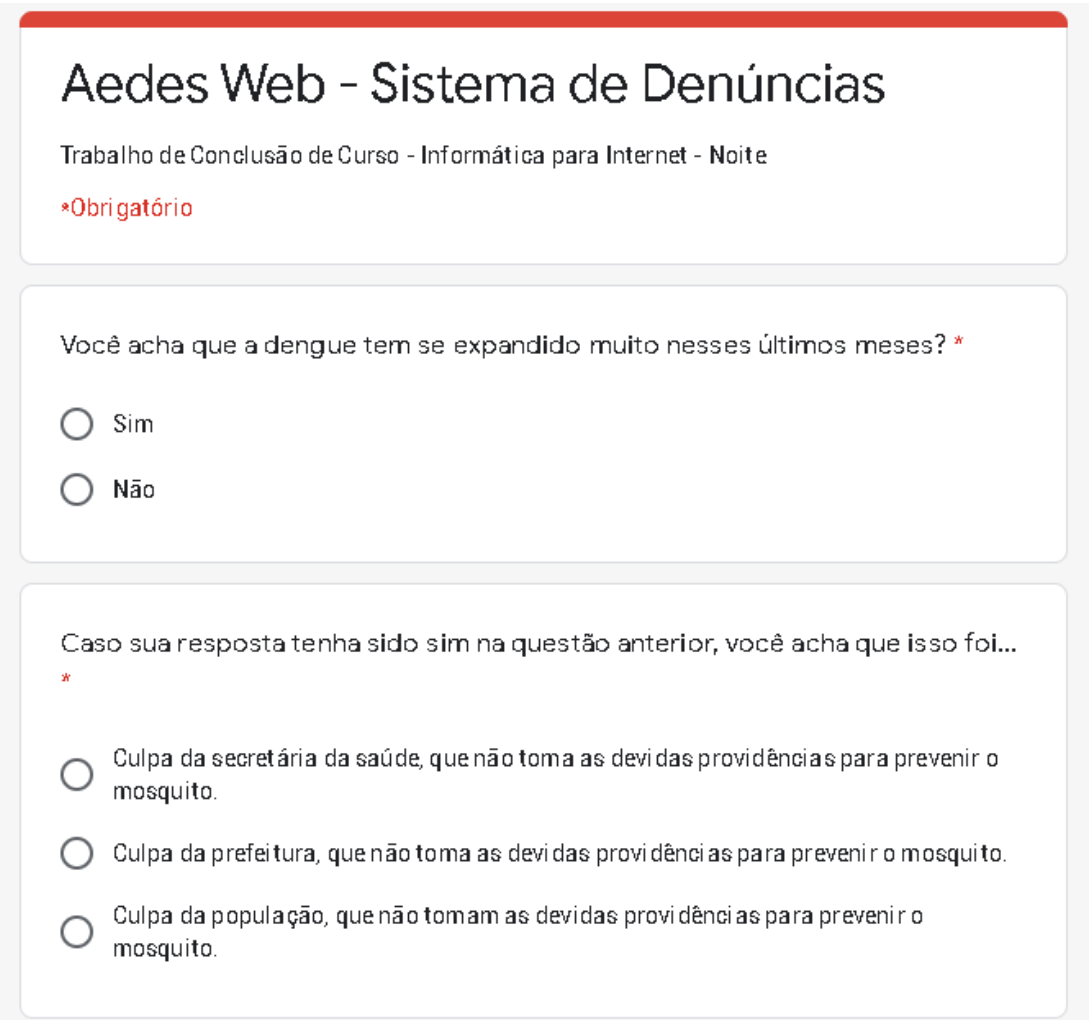

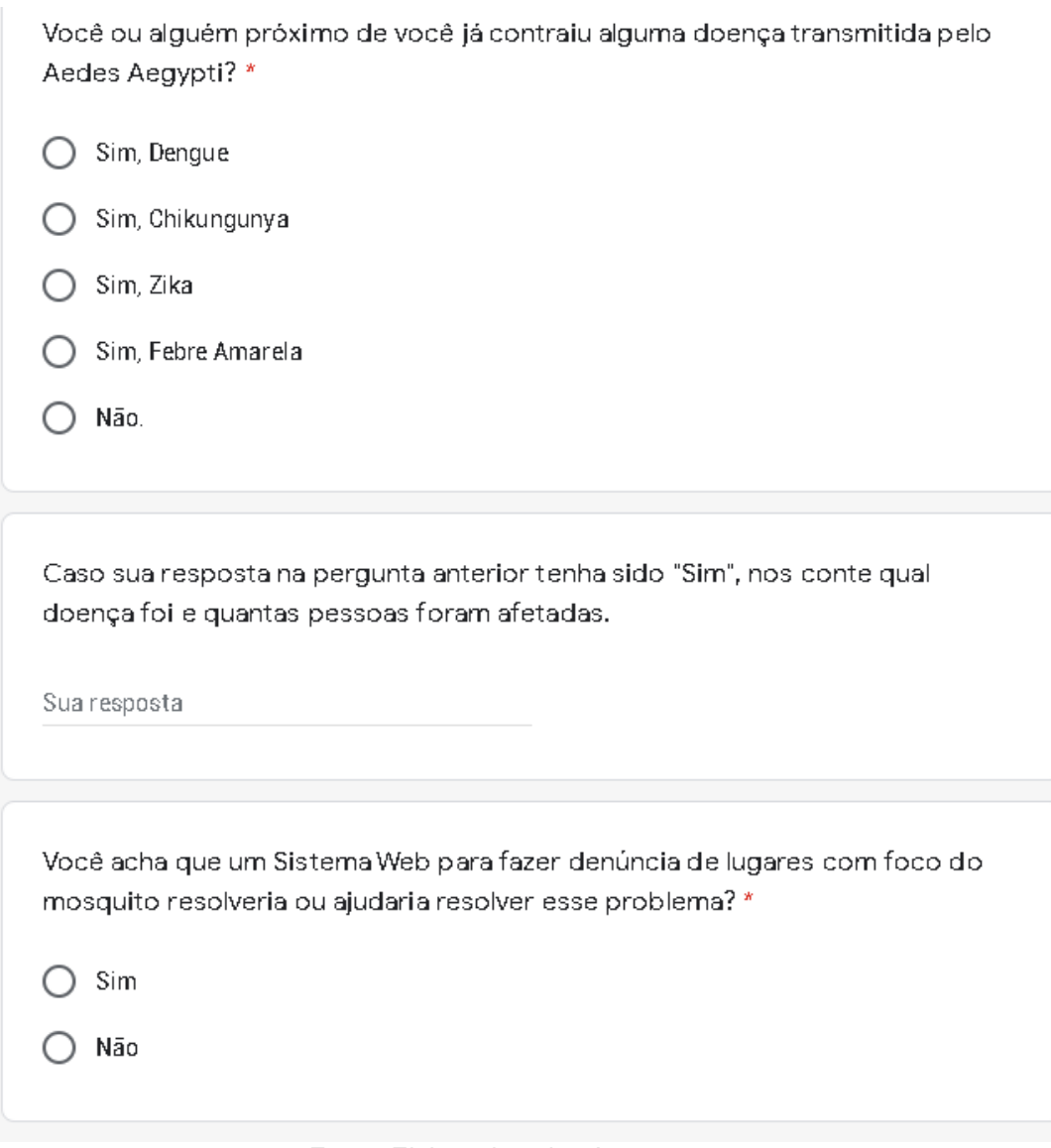

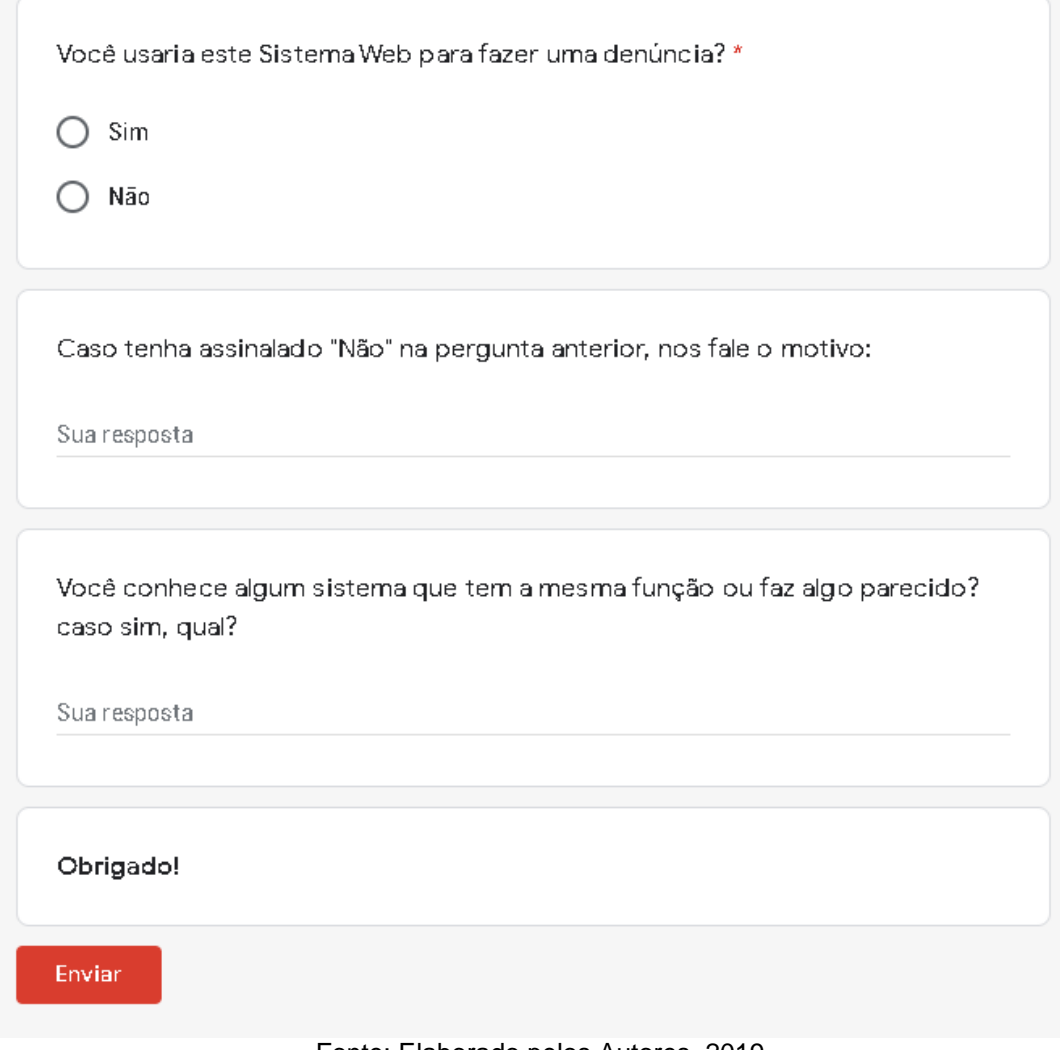

#### **GLOSSÁRIO**

**Diagrama:** Modo de representação feito através de gráficos, de esquemas, de linhas, de pontos: diagrama elétrico.

**CMYR:** É a abreviatura do sistema de cores subtrativas formado por Ciano(Cyan) Magenta (*Magenta*), Amarelo (*Yellow*) e Preto (*Black* (*Key* ou para não confusão com o B de "Blue" no padrão *Hi-Fi* com RGB)).

**Documentação:** Ato ou efeito de documentar. Conjunto de procedimentos (ou cada um deles isoladamente) necessários para a ordenação das informações constantes de documentos de qualquer natureza: seleção, classificação e organização.

**Marketing:** Conjunto de procedimentos e estratégias de otimização dos lucros que, através de pesquisas de mercado, busca adequar os produtos às necessidades dos consumidores; estudo de mercado.

**Programação:** Ação ou efeito de programar. A lista das matérias e/ou disciplinas que fazem parte de um curso e/ou que compõem o conteúdo de um concurso; programa.

**UML:** É um acrônimo para a expressão *UnifiedModelingLanguage*. Pela definição de seu nome, vemos que a UML é uma linguagem que define uma série de artefatos que nos ajuda na tarefa de modelar e documentar os sistemas orientados a objetos que desenvolvemos.

**Requisitos:** Condição necessária, geralmente obrigatória, para se conseguir algo; quesitos: tinha os requisitos para fazer a inscrição.

**Software:** Conjunto dos elementos que, num computador, compõe o sistema de processamento de dados; todo programa que se encontra armazenado no disco rígido.

**Site:** Local ou endereço eletrônico; informações divulgadas através de páginas virtuais disponibilizadas na Internet, sendo acessadas através de um computador ou de outro meio comunicacional.

**Protótipo:** Área do conhecimento que se dedica ao desenvolvimento e/ou à criação de programas de computador.

**Atributo:** Objetos físicos, pessoas ou até mesmo tudo aquilo que possui características próprias.

**Plataforma:** Suporte composto por hardware, físico ou virtual, pelo sistema, e por aplicações que são a apoio para o andamento de novas utilidades.